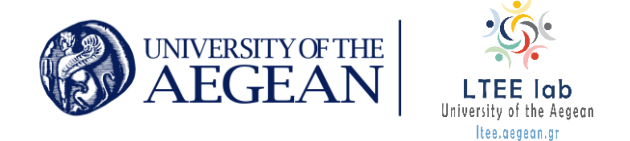

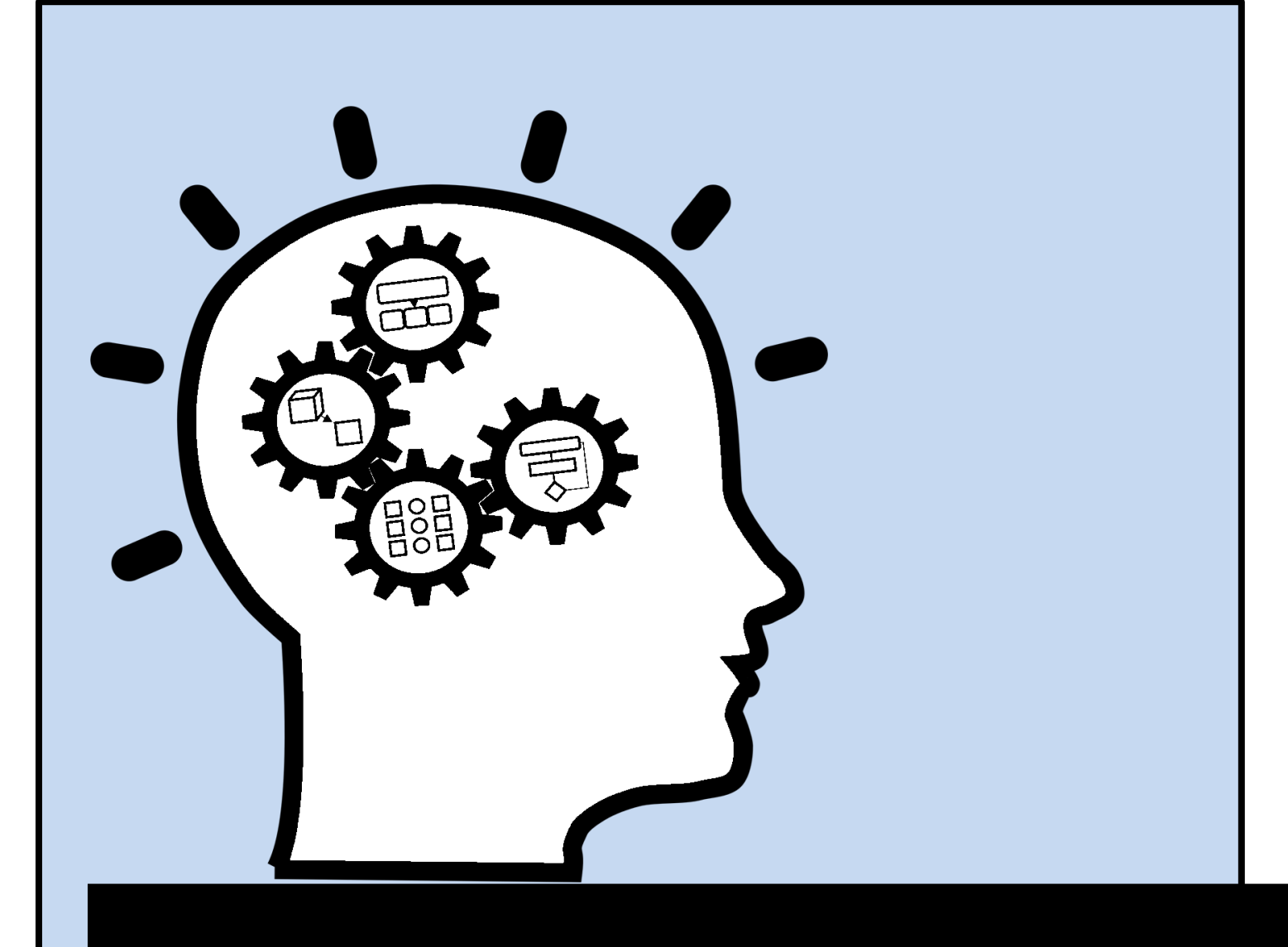

# **Computational Thinking Integration Guide for Secondary Education Teachers**

Eksemplelscenario

1

**Version F.01**

**August 2022**

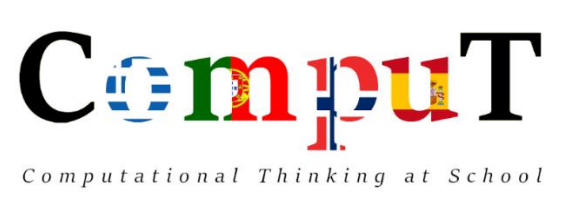

**Erasmus+ KA201 Project: 2019-1-EL01-KA201-062883**

Co-funded by the Erasmus+ Programme of the European Union

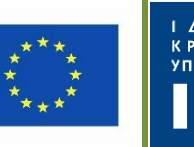

## **Computational Thinking Integration Guide for Secondary Education Teachers**

## **Version F.01**

Published by University of the Aegean – Laboratory of Learning Technology and Educational Engineering as deliverable of the "Computational Thinking at School" - "CompuT", Erasmus+ KA201 project - Project Code: 2019-1-EL01-KA201-062883.

## Authors:

Fesakis George, Prantsoudi Stavroula, Mavroudi Elisavet, Volika Stamatia, Kefalas Ioannis

## Learning Scripts edited by:

*George Fesakis, Stavroula Prantsoudi, Elisavet Mavroudi, Konstantinos Zervas, Ioannis Kefalas, Georgia Papamargariti, Alexandra Papamargariti, Evangelia Stamatarou, Manuel Toro Casaucao, Kristine Feness, Monica Langeland, Sabine Lauw, Borghild Marie Opdahl, & Trude Sætveit*

Learning Scripts Evaluations and Reflections by: *Anastasios Savas, Vasileios Kasapidis, Monica Langeland,* Stavroula Prantsoudi,

## August 2022

*Computational Thinking Integration Guide for Secondary Education Teachers* Copyright © 2022 by University of the Aegean – LTEE Lab

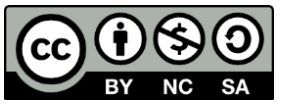

This work is licensed under the Creative Commons Attribution-NonCommercial-ShareAlike License. To view a copy of this license, visit [https://creativecommons.org/licenses/by-nc-sa/3.0/.](https://creativecommons.org/licenses/by-nc-sa/3.0/)

To cite this work:

Fesakis, G., Prantsoudi, S., Mavroudi, E., Volika, S., Kefalas, I. (2022). *Computational Thinking Integration Guide for Teachers* (5th ed.). Rhodes, Greece: University of the Aegean - LTEE Lab.

Disclaimer:

"The European Commission's support for the production of this publication does not constitute an endorsement of the contents, which reflect the views only of the authors, and the Commission cannot be held responsible for any use which may be made of the information contained therein."

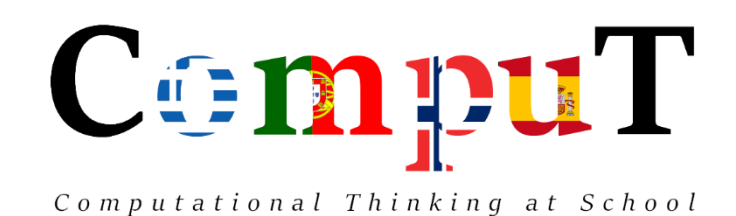

## **Partners:**

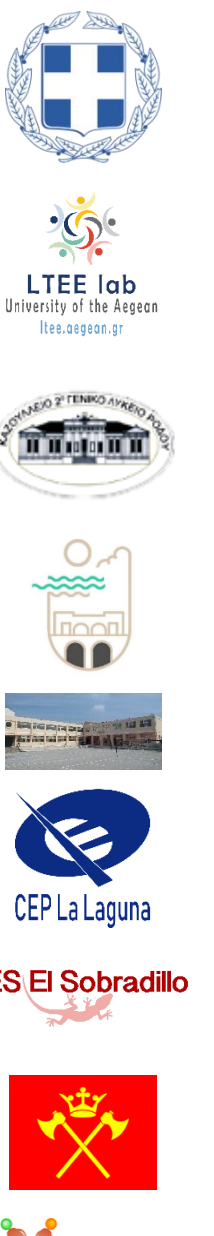

Directorate of Secondary Education in Dodecanese

**University of the Aegean, Laboratory of Learning Technology and Educational Engineering (LTEE), Rhodes, Greece**

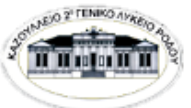

**2 <sup>ο</sup> Upper Secondary School of Rhodes, "Kazoulleio", Rhodes, Greece**

**Secondary School of Gennadi, Rhodes, Greece**

**Secondary School of Zipari, Kos, Greece**

**CEP La Laguna, Tenerife, Spain**

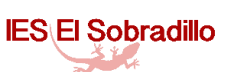

**IES EL SOBRADILLO, Tenerife, Spain**

**Fyllingsdalen videregående skole, Bergen, Norway**

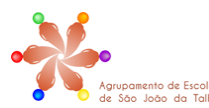

**Agrupamento de Escolas de São João da Talha, Lisbon, Portugal**

## Eksempelscenario 03: *Katter og hunder*

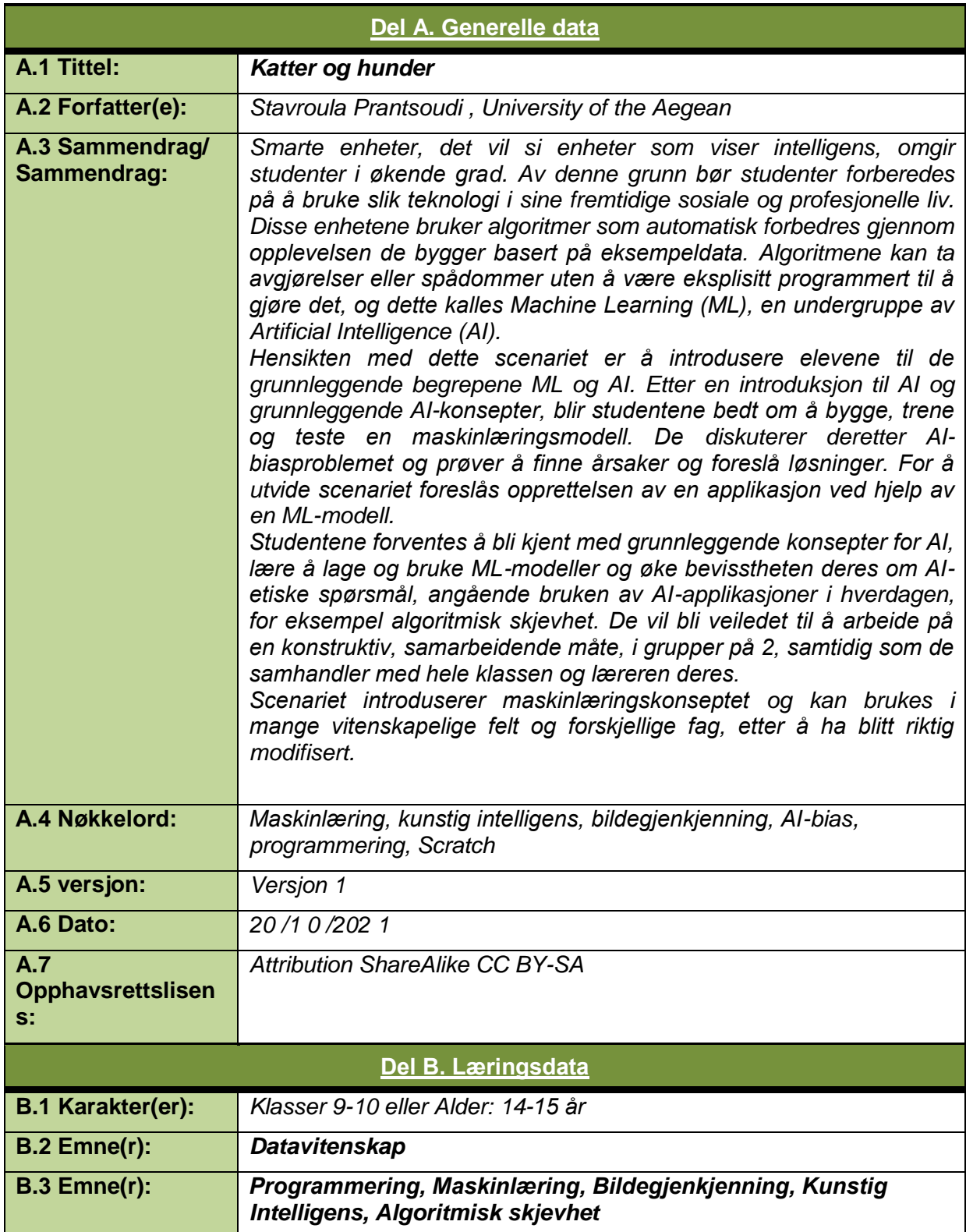

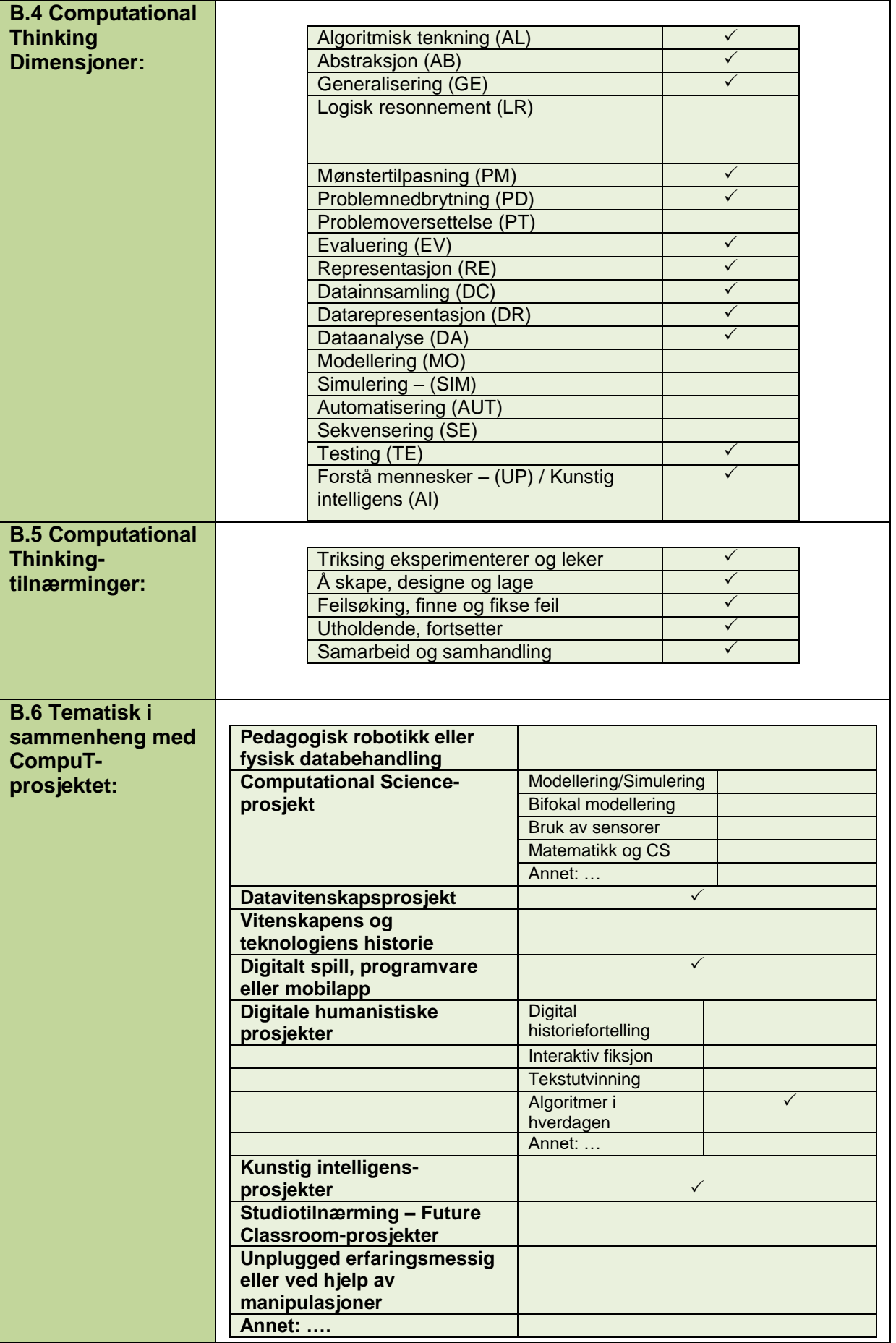

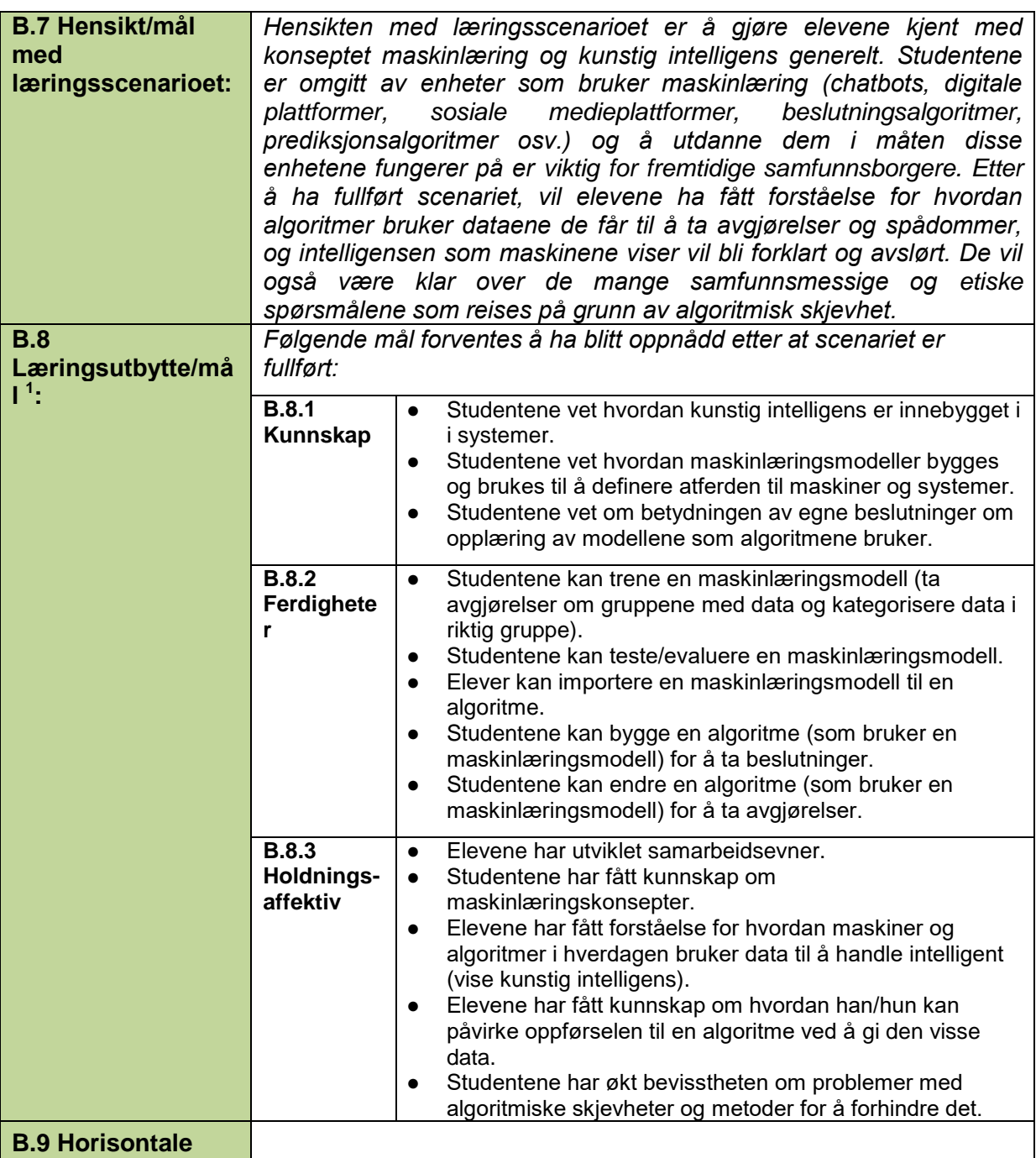

 1 For effektiv formulering av lærings-instruksjonsmål kan arbeidene til Mager , som krever definisjonen av observerbare handlinger og målbare kriterier for ytelsesevaluering under spesifikke forhold, være nyttige. Mager , F. (1975). Forberede instruksjonsmål. (2. utgave). Belmont, CA: Fearon. & Mager , F. (1997). Utarbeidelse av instruksjonsmål: Et kritisk verktøy i utviklingen av effektiv instruksjon. Atlanta: Senter for effektiv ytelse. Verbene kunne følge Blooms kunnskapstaksonomi, se for eksempel: https://tips.uark.edu/blooms-taxonomy-verb-chart/. Det er viktig å bruke høyere ordens tenkeverb. Anderson, LW, & Krathwohl, DR (2001). En taksonomi for læring, undervisning og vurdering, forkortet utgave. Boston, MA: Allyn og Bacon

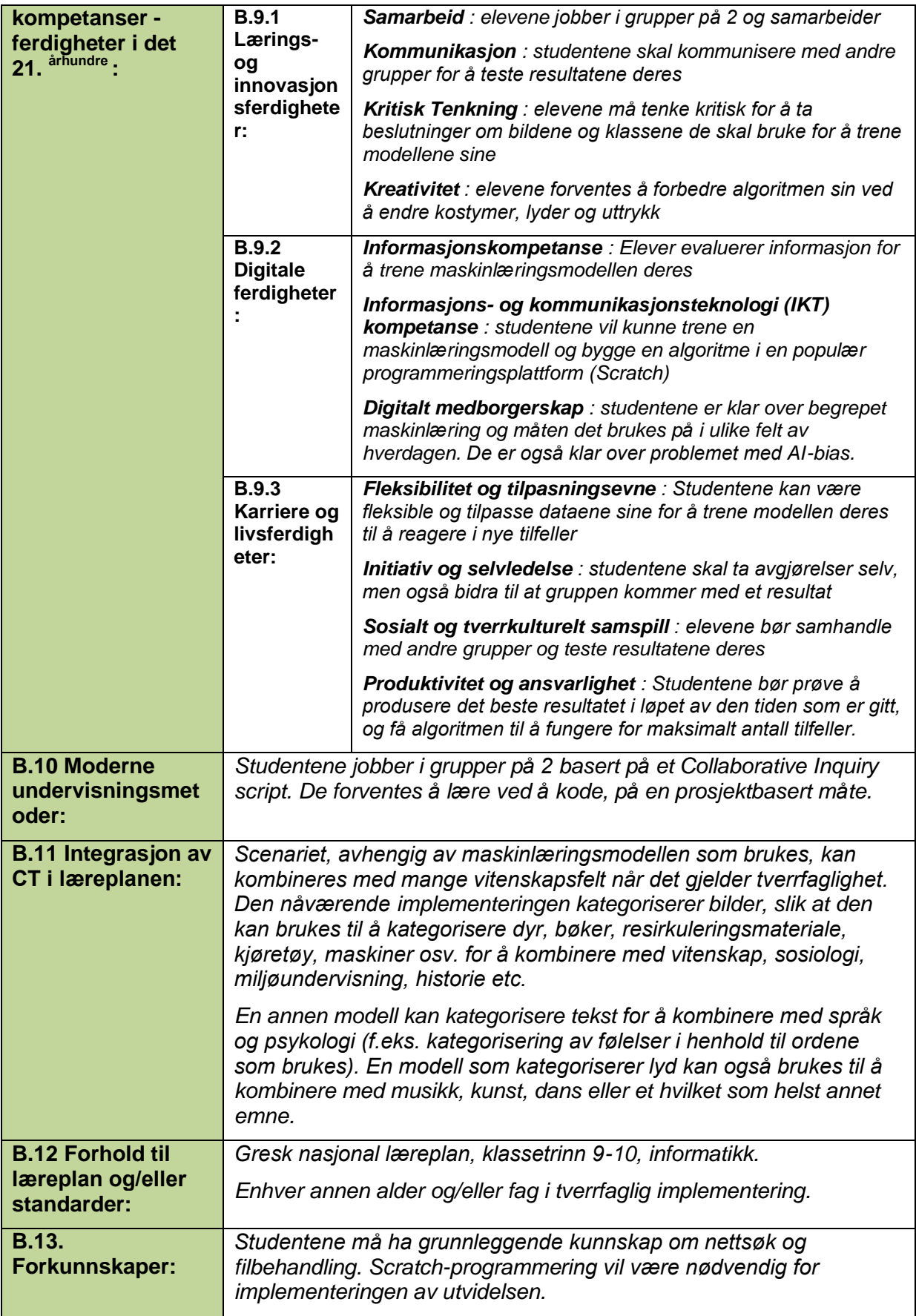

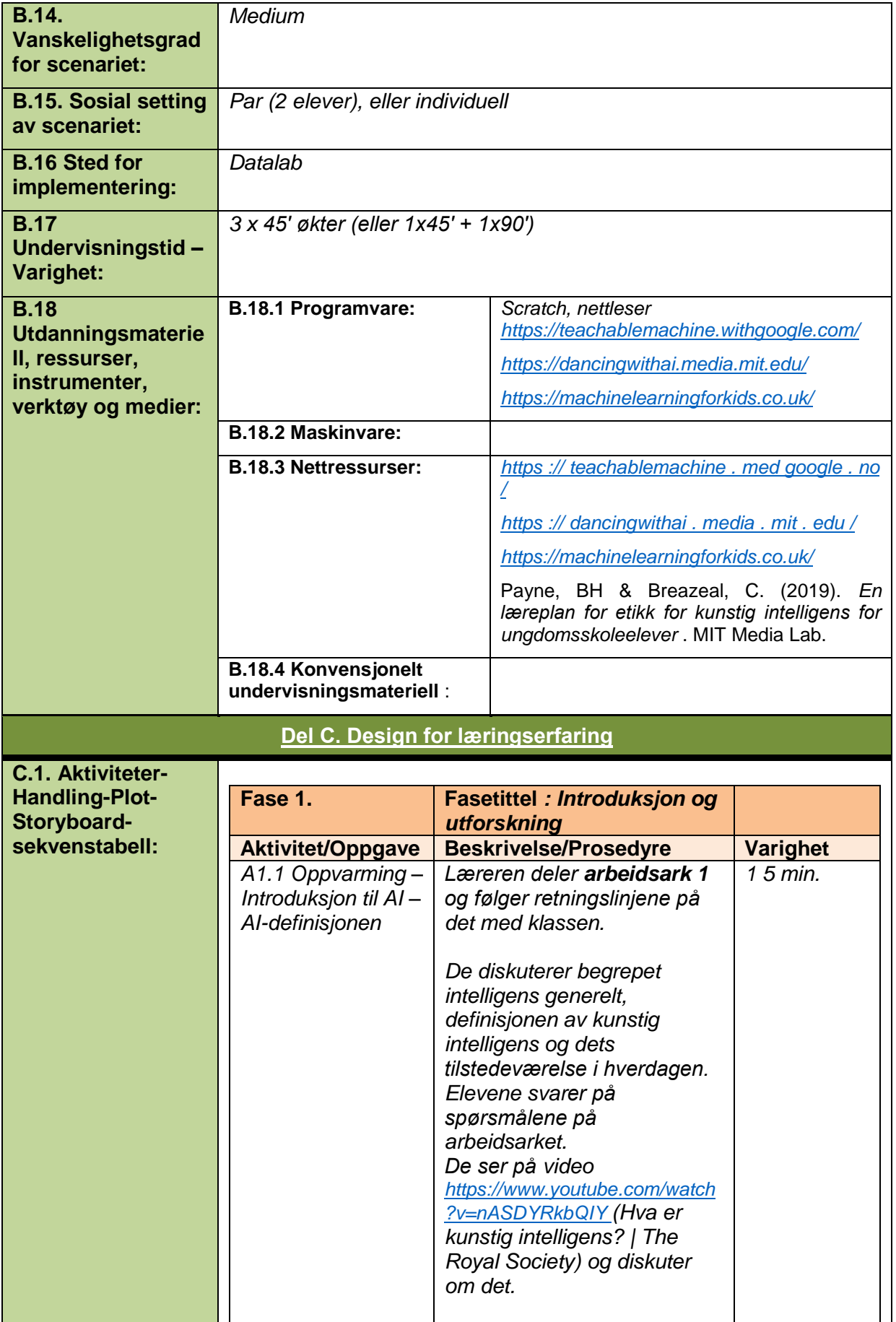

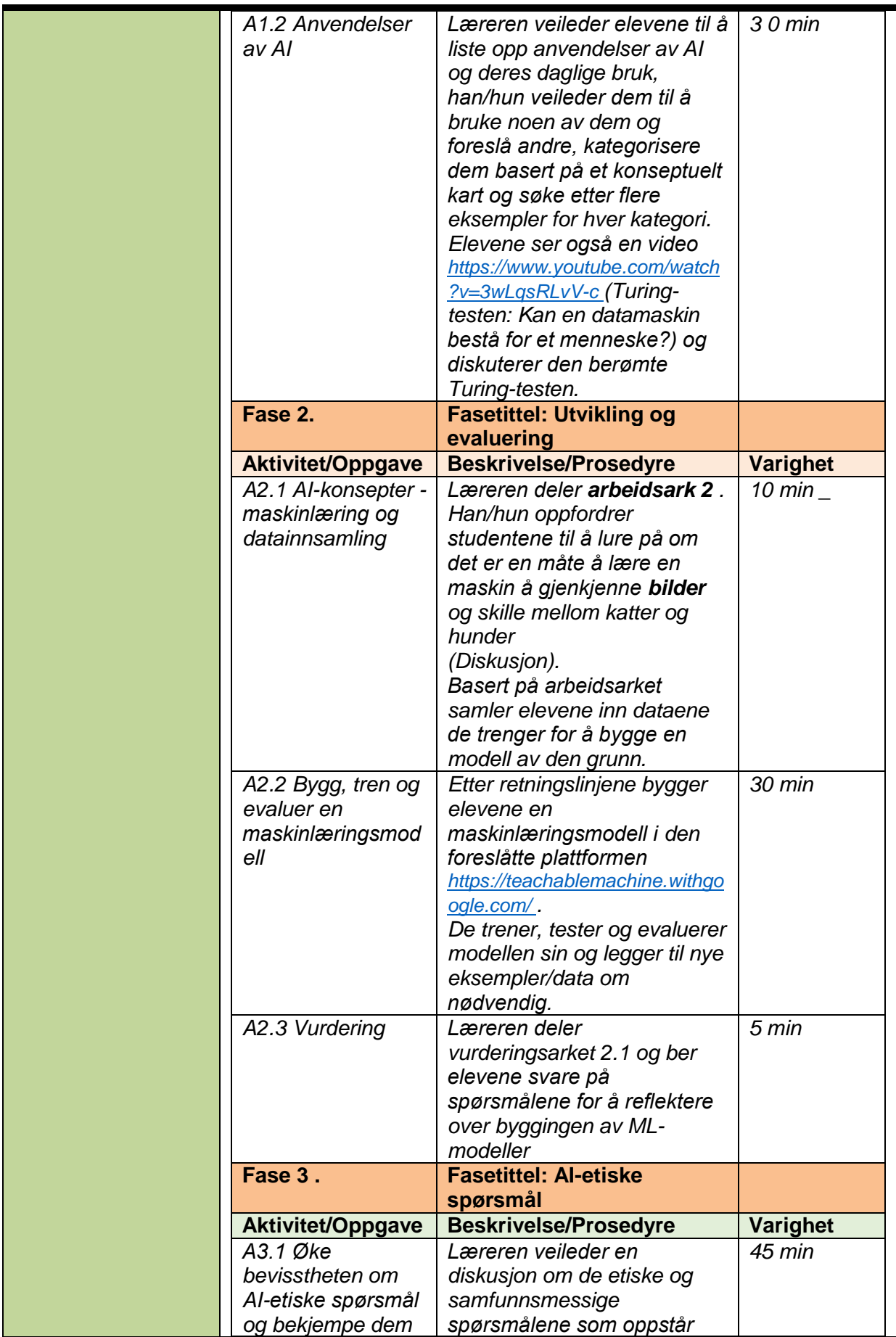

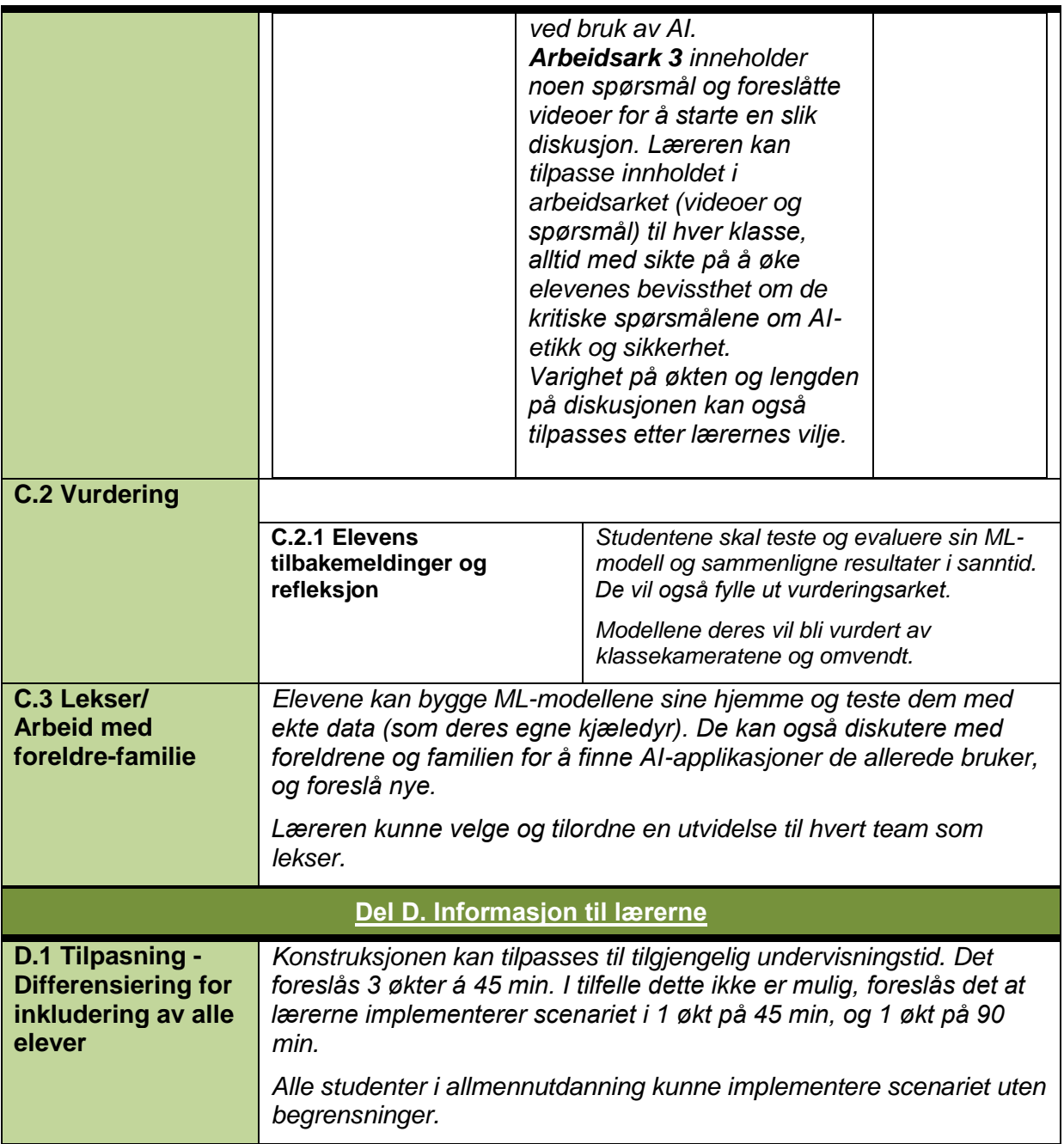

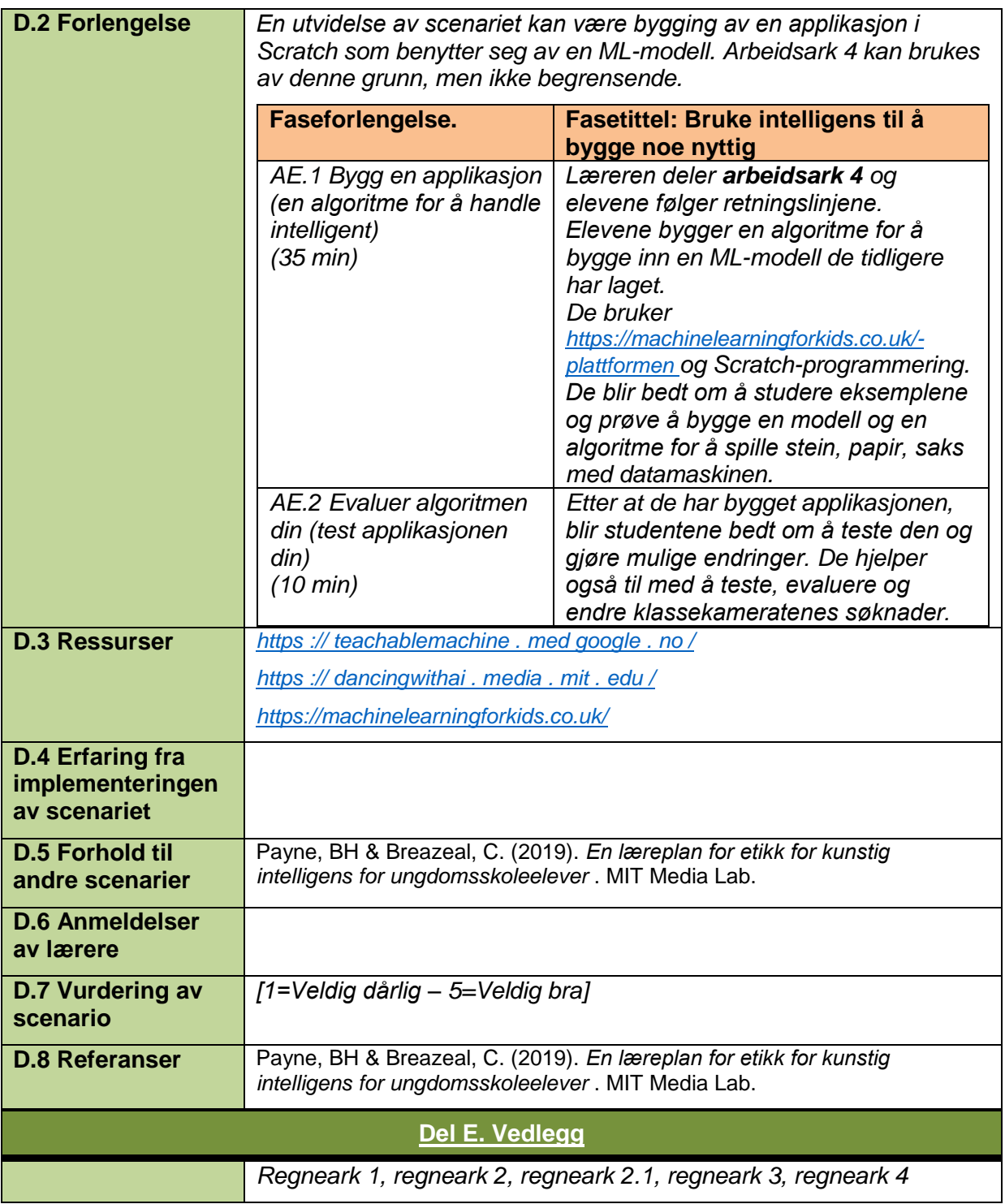

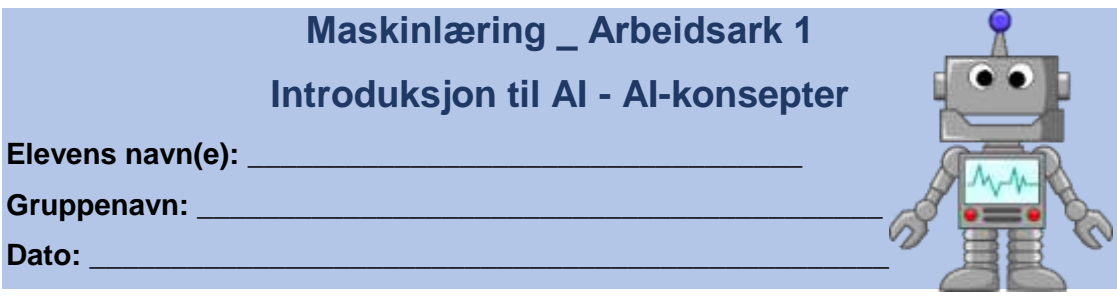

## **I dag vil du lære om kunstig intelligens og hvor tilstede den er i vår hverdag.**

## **A. Definisjon av AI**

\_\_\_\_\_\_\_\_\_\_\_\_\_\_\_\_\_\_\_\_\_\_\_\_\_\_\_\_\_\_\_\_\_\_\_\_\_\_\_\_\_\_\_\_\_\_\_\_\_\_\_\_\_\_\_\_\_\_\_\_\_\_\_\_

\_\_\_\_\_\_\_\_\_\_\_\_\_\_\_\_\_\_\_\_\_\_\_\_\_\_\_\_\_\_\_\_\_\_\_\_\_\_\_\_\_\_\_\_\_\_\_\_\_\_\_\_\_\_\_\_\_\_\_\_\_\_\_\_

\_\_\_\_\_\_\_\_\_\_\_\_\_\_\_\_\_\_\_\_\_\_\_\_\_\_\_\_\_\_\_\_\_\_\_\_\_\_\_\_\_\_\_\_\_\_\_\_\_\_\_\_\_\_\_\_\_\_\_\_\_\_\_\_

\_\_\_\_\_\_\_\_\_\_\_\_\_\_\_\_\_\_\_\_\_\_\_\_\_\_\_\_\_\_\_\_\_\_\_\_\_\_\_\_\_\_\_\_\_\_\_\_\_\_\_\_\_\_\_\_\_\_\_\_\_\_\_\_

\_\_\_\_\_\_\_\_\_\_\_\_\_\_\_\_\_\_\_\_\_\_\_\_\_\_\_\_\_\_\_\_\_\_\_\_\_\_\_\_\_\_\_\_\_\_\_\_\_\_\_\_\_\_\_\_\_\_\_\_\_\_\_\_

\_\_\_\_\_\_\_\_\_\_\_\_\_\_\_\_\_\_\_\_\_\_\_\_\_\_\_\_\_\_\_\_\_\_\_\_\_\_\_\_\_\_\_\_\_\_\_\_\_\_\_\_\_\_\_\_\_\_\_\_\_\_\_\_

- **A.** Svar kort på følgende spørsmål. Diskuter deretter svarene dine med klassekameratene dine og læreren din:
- **1.** Hva er intelligens?

 $\overline{\phantom{a}}$ 

 $\overline{\phantom{a}}$ 

 $\overline{\phantom{a}}$ 

 $\overline{\phantom{a}}$ 

 $\overline{\phantom{a}}$ 

 $\overline{\phantom{a}}$ 

- **2.** Når anses et menneske for å være intelligent?
- **3.** Kan andre skapninger være intelligente? Hvordan vet du når det skjer?
- **4.** Kan maskiner opptre intelligent? Hvilke maskiner kan gjøre det?
- **5.** Hvordan tror du intelligent atferd kan oppnås med maskiner?
- **6.** Hva er **kunstig intelligens** ?
- **7.** Se videoen på følgende lenke<https://www.youtube.com/watch?v=nASDYRkbQIY> ( *Hva er kunstig intelligens? | The Royal Society* ). Gå tilbake til svaret du ga på spørsmål 6 og diskuter det med klassekameratene og læreren.

## **B. Anvendelser av AI**

- **B.** Diskuter i hvilken grad følgende applikasjoner bruker AI.
	- a. En chat-bot
	- b. Søkemotorer
	- c. Autonome kjøretøy
	- d. Roboter
	- e. Sosiale medier
	- f. Et oversettelsessystem
	- g. Online annonser
	- h. Virtuelle assistenter (Siri, Alexa)
- **1.** Bruk følgende applikasjoner og diskuter funksjonene deres med klassekameratene dine:
	- a. Google Chromes tale til tekst
	- b. WHO Health Alert chat-bot,<https://www.who.int/>
	- c. Photomath applikasjonen, [https://photomath.com](https://photomath.com/)
- **2.** Bruk følgende konseptuelle kart, søk på nettet for å finne et eksempel på en applikasjon i hverdagen, for hver kategori (gren) på kartet. Diskuter eksemplene du fant med klassekameratene dine og læreren din.

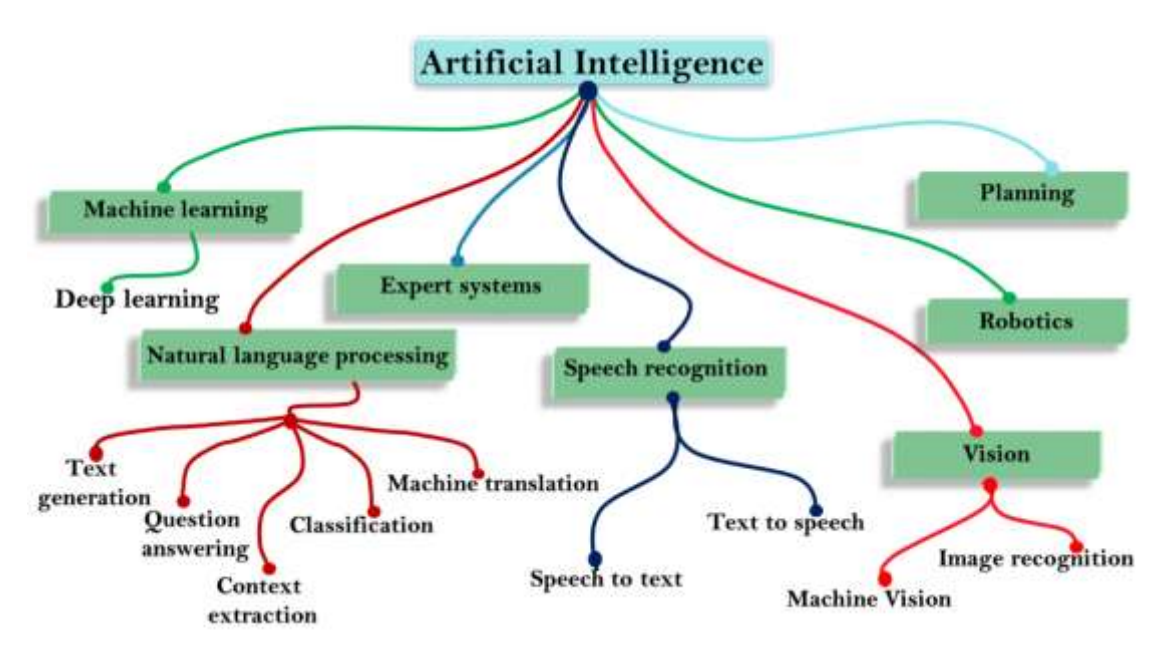

**3.** Se videoen på følgende link

\_\_\_\_\_\_\_\_\_

[https://www.youtube.com/watch?v=3wLqsRLvV-c \(](https://www.youtube.com/watch?v=3wLqsRLvV-c)Turing-testen: Kan en datamaskin erstatte et menneske?). Diskuter Turing-testen med klassekameratene og læreren din.

\_\_\_\_\_\_\_\_\_\_\_\_\_\_\_\_\_\_\_\_\_\_\_\_\_\_\_\_\_\_\_\_\_\_\_\_\_\_\_\_\_\_\_\_\_\_\_\_\_\_\_\_\_\_\_\_\_\_\_\_\_

- **4.** Er det noen risiko forårsaket av bruk av AI? Hvilke kan de være?
- **5.** Foreslå måter å eliminere mulige farer (hvis noen) forårsaket av bruk av AI. Diskuter forslaget ditt med klassekameratene dine og læreren din.

### **Godt jobbet!**

Så langt har du lært om definisjonen av kunstig intelligens og dens bruk i hverdagen.

Deretter vil du lære om grunnleggende AI-konsepter og fokusere på maskinlæring.

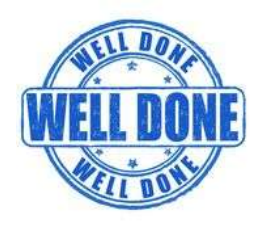

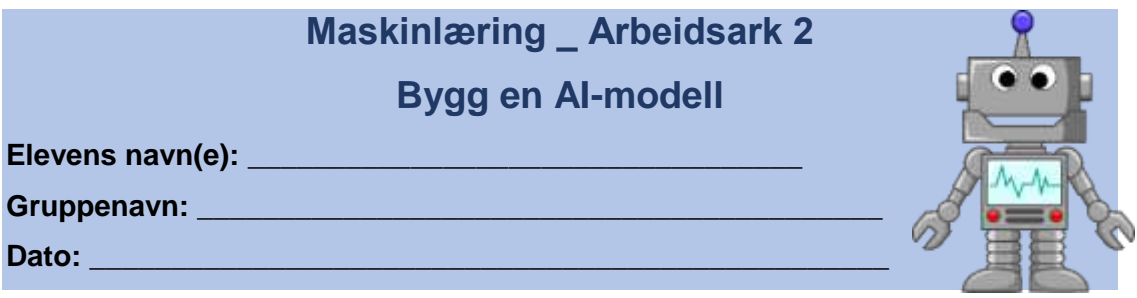

## **I dag skal du lære en datamaskin å bestemme om et bilde viser en katt eller en hund.**

\_\_\_\_\_\_\_\_\_\_\_\_\_\_\_\_\_\_\_\_\_\_\_\_\_\_\_\_\_\_\_\_\_\_\_\_\_\_\_\_\_\_\_\_\_\_\_\_\_\_\_\_\_\_\_\_\_\_\_\_\_\_\_

\_\_\_\_\_\_\_\_\_\_\_\_\_\_\_\_\_\_\_\_\_\_\_\_\_\_\_\_\_\_\_\_\_\_\_\_\_\_\_\_\_\_\_\_\_\_\_\_\_\_\_\_\_\_\_\_\_\_\_\_\_\_\_

Svar på følgende spørsmål for å varme opp:

- A. Kan en datamaskin gjenkjenne dyr ( **JA** eller **NEI)** ? \_\_\_\_\_\_\_\_\_
- B. Hvis **JA** , hvordan skjer det?

 $\overline{\phantom{a}}$ 

\_\_\_\_\_\_\_

C. Hvis **NEI** , kan vi lære en datamaskin å gjenkjenne dyr?

Datamaskiner tar avgjørelser ved hjelp av **algoritmer** og **data** som folk har gitt dem. Dette kalles **Machine Learning** .

Du vil nå lære en datamaskin å **klassifisere** katter og hunder ved å lage en **modell** .

## **A. Bygg din modell**

- **1.** Lag to mapper på datamaskinen og gi dem navnet **Cats** og en annen som heter **Dogs** . Søk på nettet og samle bilder fra katter og hunder (minst 10-15 av hver kategori) og lagre dem i riktig mappe. Sørg for at det er variasjon og mangfold på bildene du valgte.
- **2.** Åpne en nettleser og gå til<https://teachablemachine.withgoogle.com/>
- **3.** Klikk på **"Kom i gang"** . Du vil opprette et nytt bildeprosjekt, så klikk videre den og velg **Standard bildemodell** i popup-vinduet.

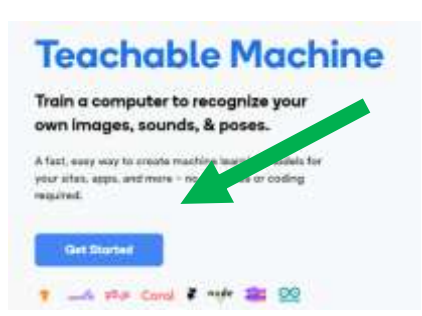

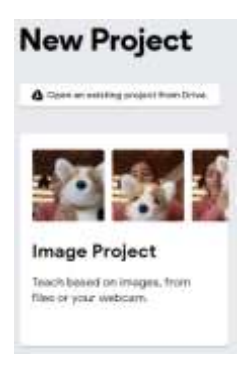

**4.** Gi navn til de to klassene **Katt** og **Hund** og last opp bildene du har samlet i den aktuelle klassen.

#### **B. Tren modellen din**

**1.** Klikk på **Tren din modell** og vent. Datamaskinen trenger kanskje noen minutter for å trene modellen din. **Vær tålmodig!** Etter at opplæringen er fullført, skal modellen din se ut som den nedenfor:

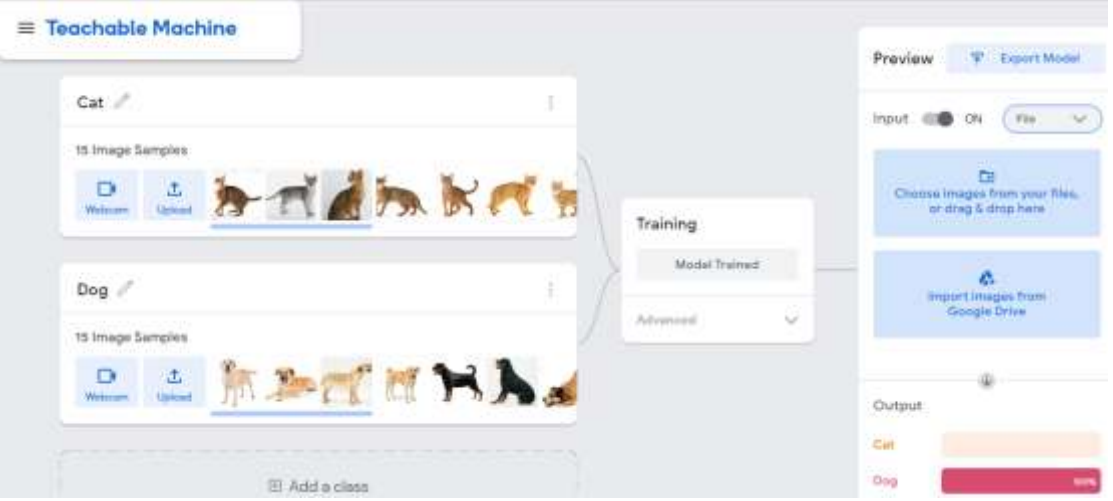

- **2.** For å **forhåndsvise** resultatene til modellen din, bruk de tilgjengelige alternativene til høyre (webkameraet eller en ny fil).
	- a. På Cats-datasettet, hvilke forskjeller og likheter er det mellom kattene?
	- b. Hvilke forskjeller og likheter er det mellom hundene i datasettet Dogs?
- **3.** Tenk på tilfeller av dyr du kanskje ikke har inkludert i modellen din. Du kan alltid gå tilbake til modellen din, legge til eksempler og trene den på nytt.

## **C. Test modellen din**

**1.** Opprett en ny mappe og samle inn noen **testdata** , for eksempel bilder av katter og hunder som du ikke har inkludert i eksemplene du brukte for å trene modellen. Samle også bilder av andre dyr (som løve, bjørn, rev, koala osv.). Lag et sett med testdata som ligner på det nedenfor:

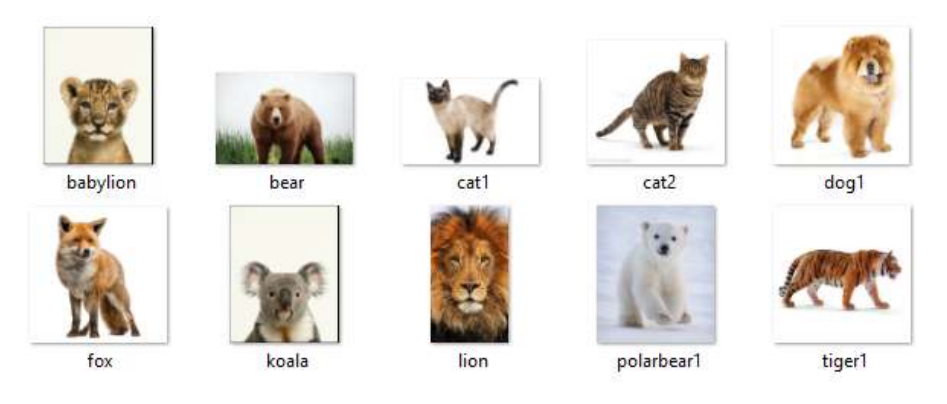

- **2.** Test bildene du har samlet på modellen din (importer eller dra og slipp hvert bilde). Maskinen vil fortelle deg hva den gjenkjenner, samt hvor sikker den er. (Du kan også slå på webkameraet og teste modellen med trykte bilder). Er **utgangen** riktig?
- **3.** For hvert bilde av testdatasettet ditt, skriv ned resultatene som i tabellen nedenfor. Kan du forklare hvert resultat? Hvorfor tror modellen for eksempel at løven er en katt?

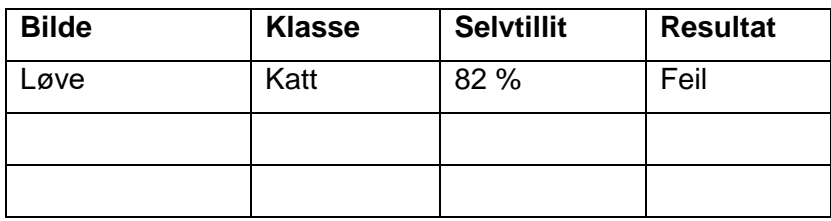

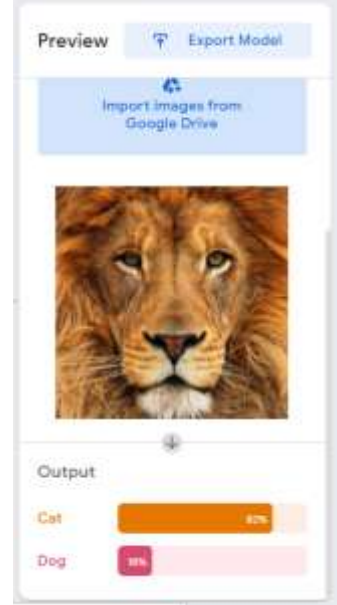

- **4.** Be noen av klassekameratene dine hjelpe deg med å teste modellen din. Bytt ut testdatasettet med klassekameratene dine og test dataene deres på modellen din og omvendt. Er resultatene like? Hvorfor hvorfor ikke?
- **5.** Er du fornøyd med svarene? Hvis ikke, ikke glem at du kan gå tilbake til modellen og legge til noen flere eksempler. Tren alltid modellen din igjen, etter at du har lagt til eksempler.
- **6.** Hva synes du bør skje slik at modellen gjenkjenner andre dyr enn hunder og katter? Tror du du kan lage en modell som gjenkjenner ethvert dyr på planeten?
- **7.** Klikk på **Last ned prosjekt som fil** og lagre prosjektet.

## **Godt jobbet!**

Så langt har du trent datamaskinen din til å gjenkjenne bilder som katter eller hunder, og dermed har du trent en **maskinlæringsmodell** ved å mate den med eksempler. Du kan nå fortsette å lage noe mer morsomt og nyttig ved å bygge inn modellen din i en applikasjon.

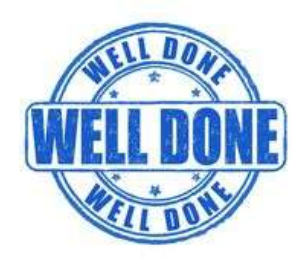

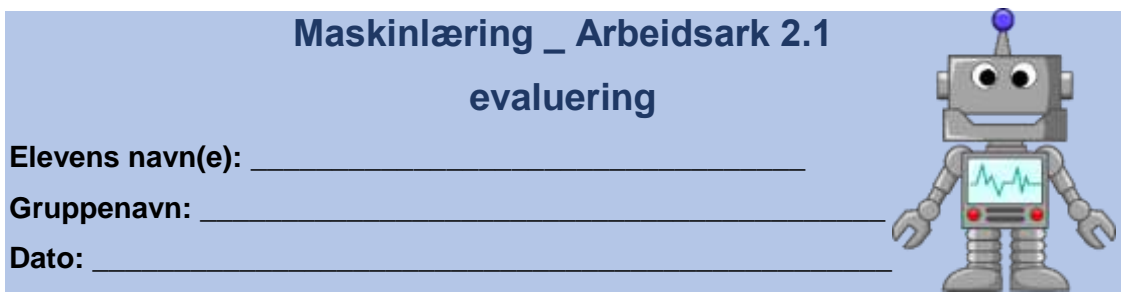

Siden du har lært hvordan du bygger en maskinlæringsmodell, bør du nå kunne forutsi oppførselen til en modell basert på datasettene som brukes til opplæringen. Se på bildene og datasettene nedenfor og prøv å svare på følgende spørsmål:

**1.** En maskinlæringsmodell har blitt trent med følgende treningsdata:

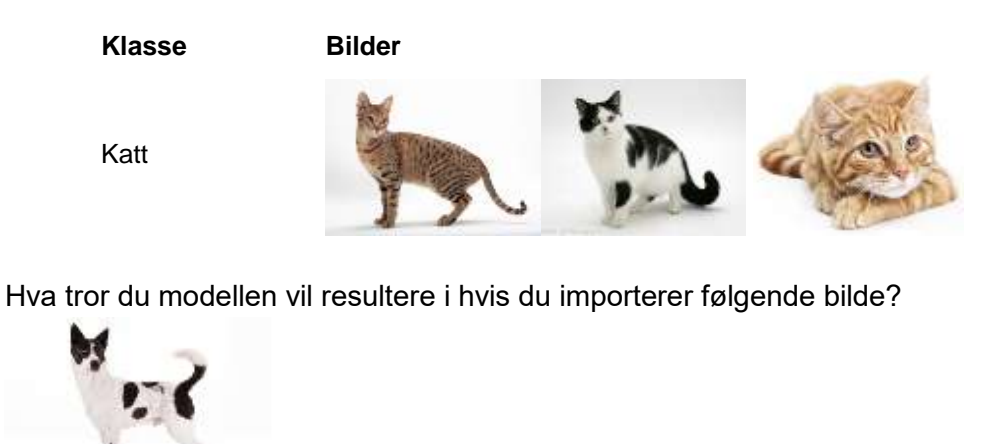

**Hund** ELLER **katt?**

**2.** En maskinlæringsmodell har blitt trent med følgende treningsdatasett:

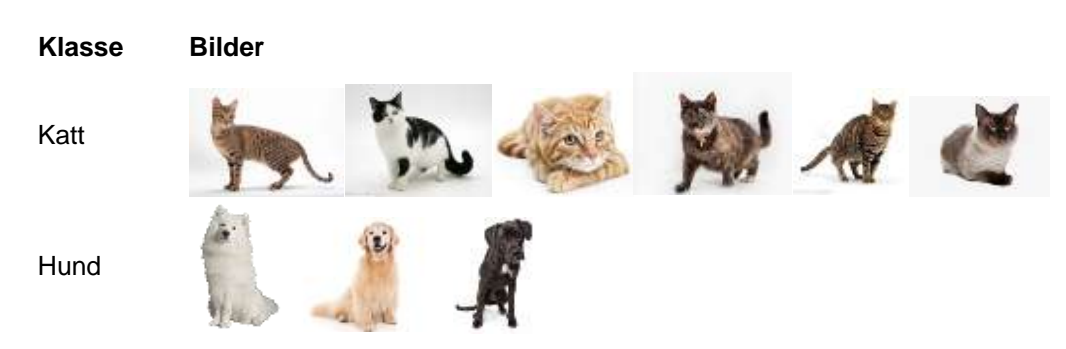

Hvilken av følgende setning(er) er riktig, angående resultatene av modellen:

- **i.** Resultatene vil være mer presise for hundene
- **ii.** Resultatene vil være mer presise for kattene
- **iii.** Resultatene vil være like presise for hundene og kattene

**3.** Hvilket av følgende treningsdatasett vil gi mer presise resultater? Hvorfor ?

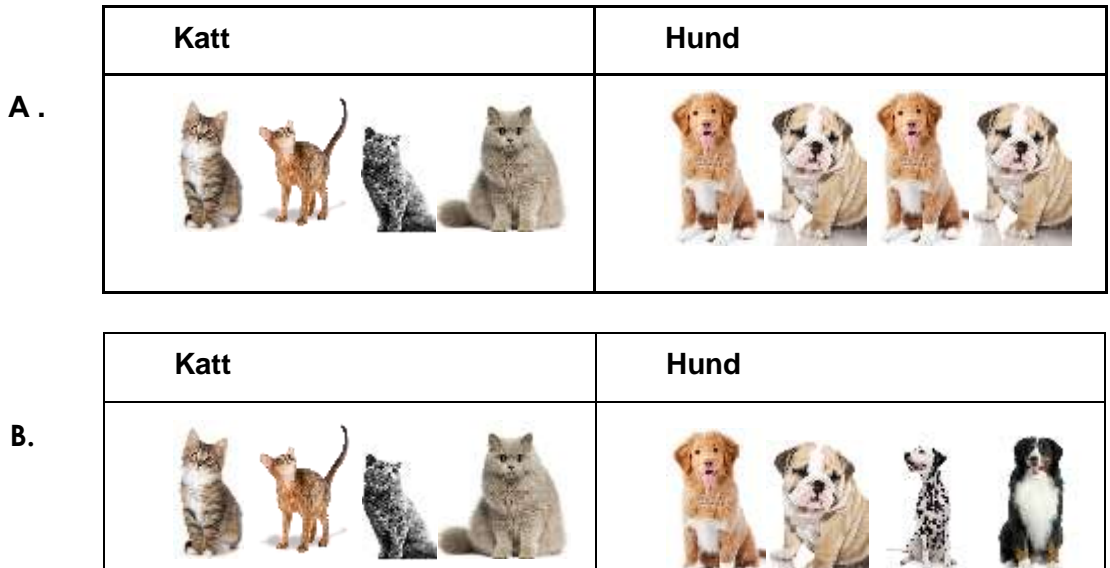

**Β.**

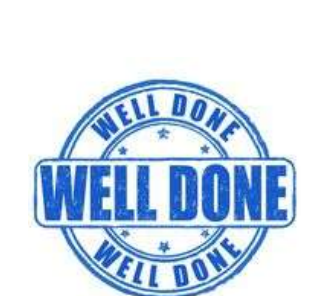

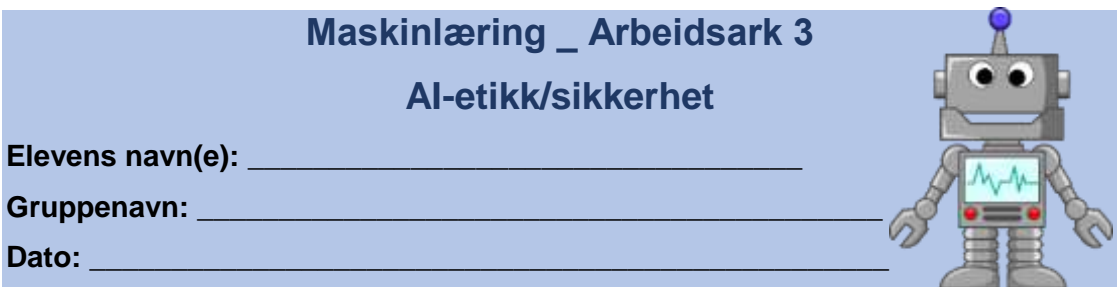

Kunstig intelligens (AI) har erobret våre liv og bruken av kunstig intelligens er nesten uunngåelig. Sammen med de mange fordelene, blir øker også bekymringer dag for dag. I dag vil du lære om de samfunnsmessige og etiske problemene som oppstår ved bruk av kunstig intelligens, de mulige farene og hvordan vi kan forholde oss til dem.

*TIPS: Før du ser på hver av de følgende videoene, se på spørsmålene som følger*

## **Etikk og AI**

Diskuter følgende spørsmål med klassekameraten din og læreren din:

- **1.** Finnes det et kunstig intelligenssystem som vil fungere i alle tilfeller?
- **2.** Tror du ML-systemer alltid er riktige/rettferdige?

Se følgende video: [https://www.youtube.com/watch?v=tJQSyzBUAew \(](https://www.youtube.com/watch?v=tJQSyzBUAew)Ethics & AI: Equal Access and Algorithmic Bias)

- **3.** Hva er de mulige farene ved å bruke AI? Hvordan kan de påvirke mennesker og samfunn?
- **4.** Hva bør folk og/eller industrien gjøre for å unngå slike problemer?

Se følgende video: [https://www.youtube.com/watch?v=BtgcuhQ0cks \(](https://www.youtube.com/watch?v=BtgcuhQ0cks)Bias in AI is a Problem)

- **5.** Hva er årsakene til skjevheter på algoritmer?
- **6.** Kan du gi noen eksempler på algoritmer som kan ha vært partiske?
- **7.** Hvordan kan slike funksjonsfeil forhindres?

Besøk [https://www.ajl.org/ ,](https://www.ajl.org/) nettstedet til Algorithmic Justice League-initieringen, et forsøk på en rettferdig og ansvarlig AI. Bla gjennom nettstedet for å:

- **8.** Nevn to eksempler der partisk AI påvirket virkelige menneskers liv.
- **9.** Foreslå handlinger for bedre AI.

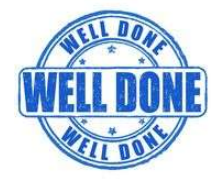

**Gratulerer!**

## **Du har offisielt blitt en AI-ekspert!**

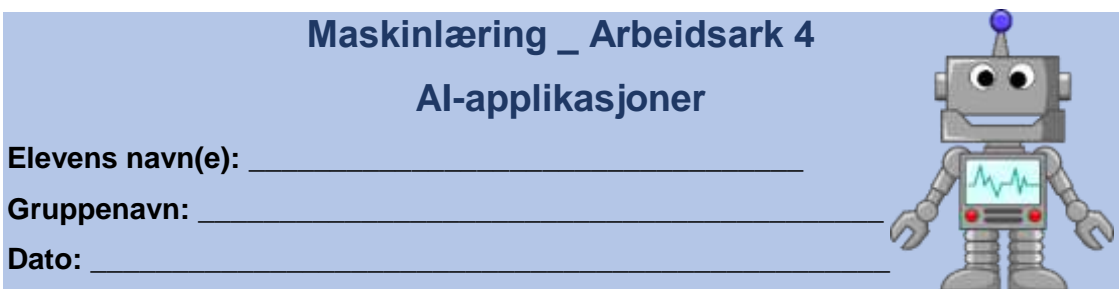

Etter at du er ferdig med **å trene modellen din**, er det på tide at du bruker den til å gjøre noe mer morsomt og brukervennlig. Du kan tenke på og lage hvilken som helst applikasjon som kan være nyttig i hverdagen din eller endre og bruke noen av de eksisterende.

## **Bygg en applikasjon**

**1.** Besøk [https://machinelearningforkids.co.uk/ ,](https://machinelearningforkids.co.uk/) et annet nettsted hvor du kan bygge og trene en maskinlæringsmodell. Klikk på Regneark-menyen og bla gjennom de forskjellige maskinlæringsprosjektene. Er de ikke fantastiske?

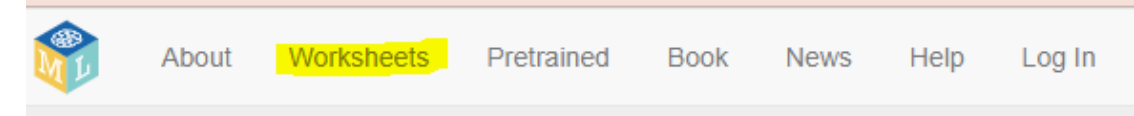

**2.** Etter å ha bla gjennom de forskjellige prosjektene, velg **Rock, Paper, Scissors**  og last ned regnearkene. Du vil bli guidet til å lage et program i Scratch for å spille spillet med datamaskinen.

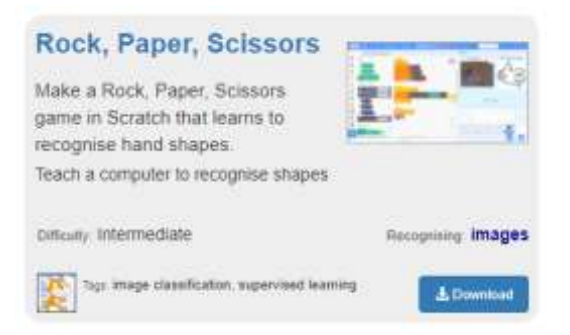

- **3.** Følg trinnene på regnearket for å lære en modell å gjenkjenne hånden din som stein, papir eller saks. Bruk deretter modellen og programmer en applikasjon i Scratch for å spille spillet med datamaskinen.
- $\checkmark$  Du kan alltid komme tilbake til modellen din for å legge til flere eksempler.
- Du kan bruke hvilket som helst prosjekteksempel du ønsker og endre det for å lage din egen applikasjon. Fremfor alt, se på den morsomme siden av AI.

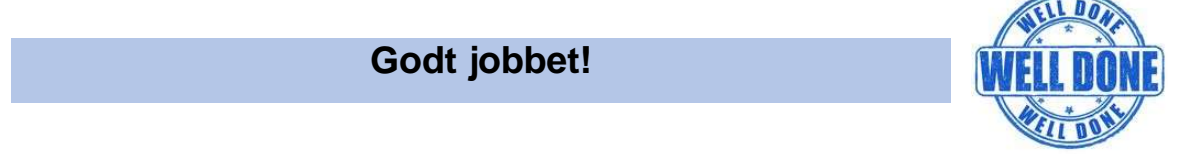

Du kan nå trene en maskinlæringsmodell og bygge en applikasjon for å bruke den. **Gratulerer!**

## Exemplar Scenario 04: *Cryptography*

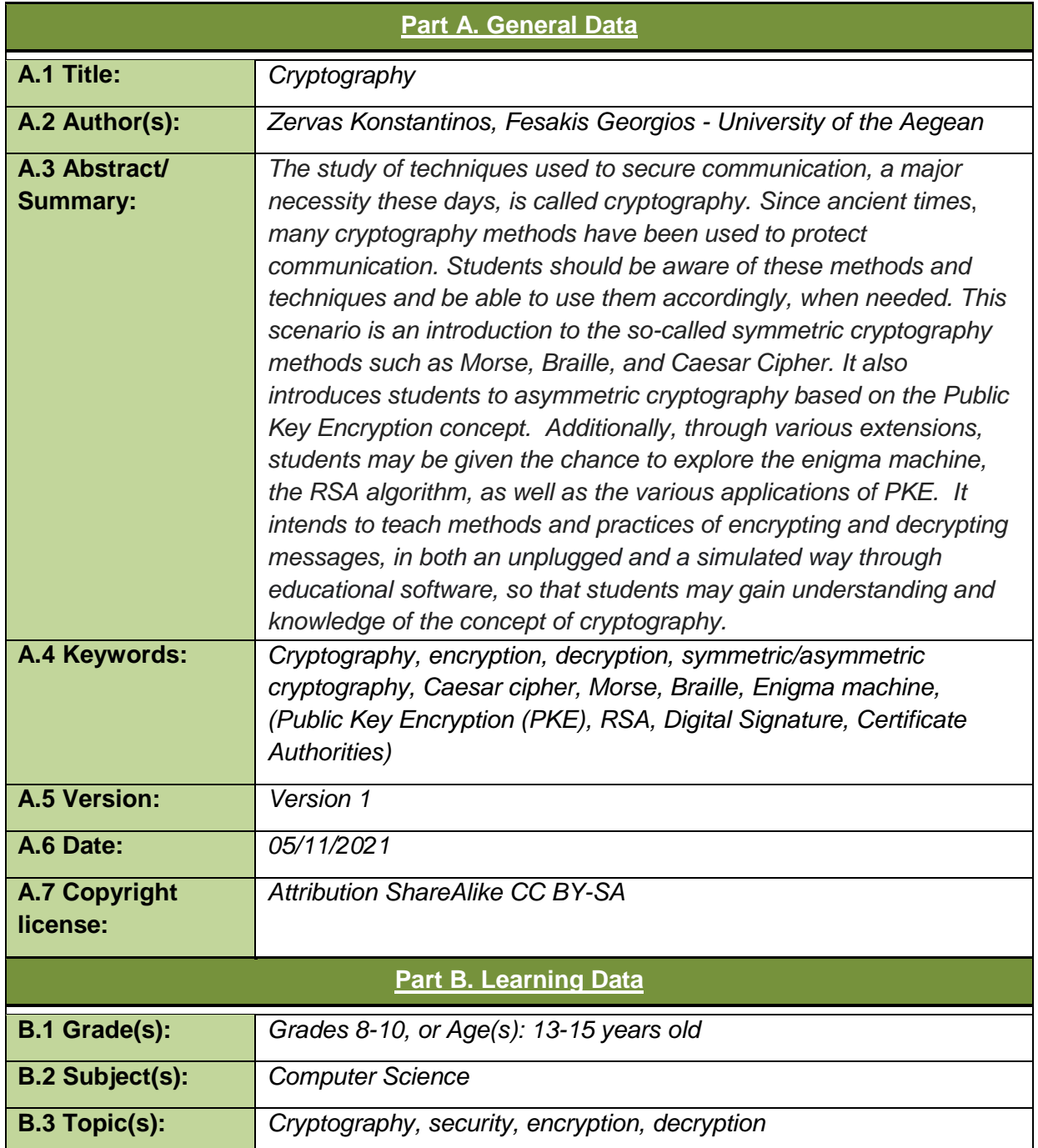

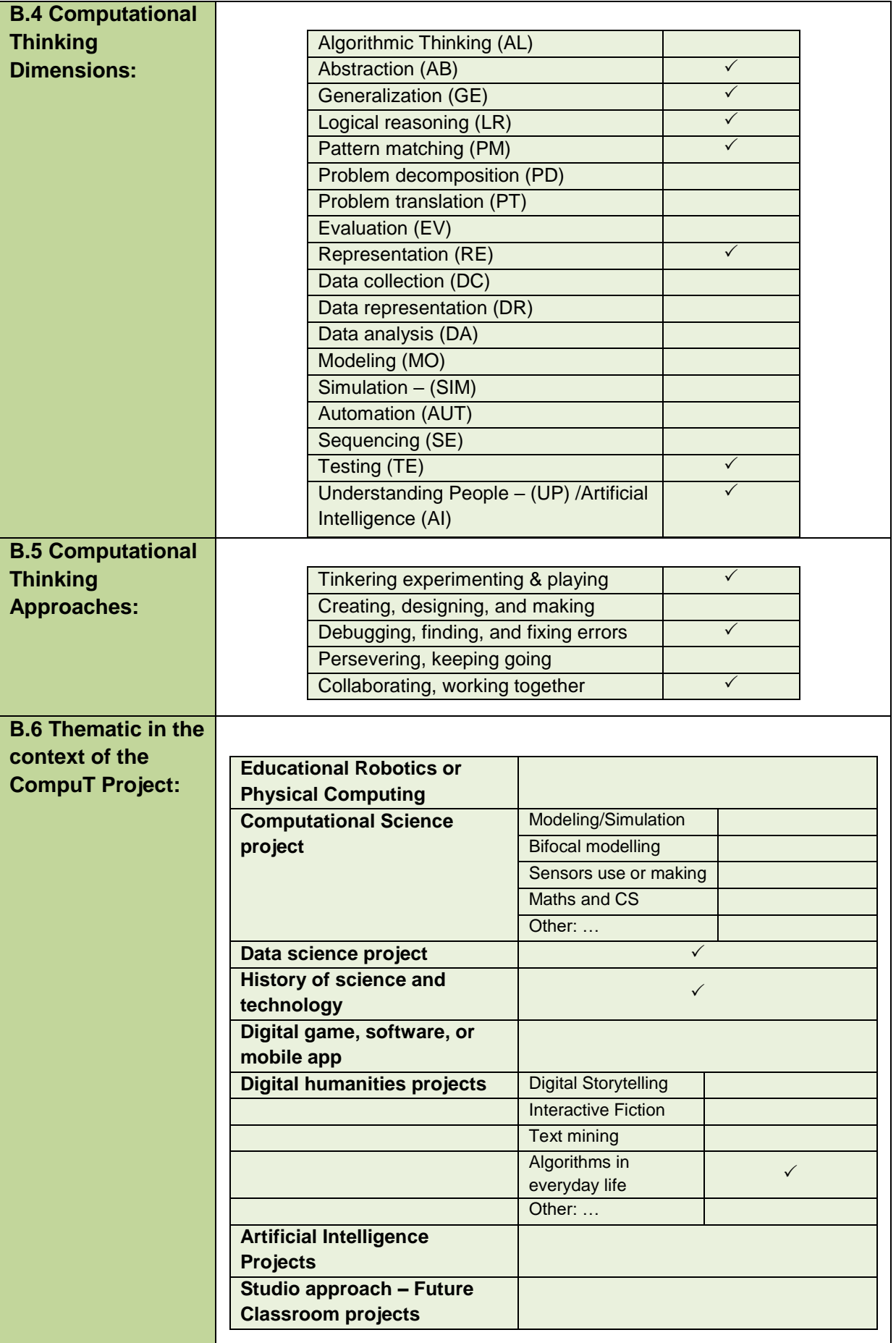

|                                                        | <b>Unplugged experiential or</b><br>using manipulatives<br>Other:                                                                                                    | $\checkmark$                                                                                          |
|--------------------------------------------------------|----------------------------------------------------------------------------------------------------|----------------------------------------------------------------------------------------------------|
| <b>B.7 Purpose/Aim</b><br>of the learning<br>scenario: | The purpose of the scenario is to help students become familiar with<br>the concept of cryptography and various methods of encrypting and<br>decrypting messages. Students will then be able to protect their data<br>by using various cryptographic methods to send and receive<br>messages in the ever-evolving age of technology. |                                                                                                    |
| <b>B.8 Learning</b>                                    |                                                                                                    |                                                                                                    |
| outcomes/goals <sup>2</sup> :                          | <b>B.8.1 Knowledge</b>                                                                                                    | Students demonstrate understanding about<br>cryptography.                                             |
|                                                        |                                                                                                    | Students explain the need to encrypt and decrypt<br>messages in this ever-evolving technological era. |
|                                                        |                                                                                                    | Students illustrate examples of online threats while<br>conducting communication.                     |
|                                                        |                                                                                                    | Students compare some basic, widely used<br>cryptography methods.                                     |
|                                                        | <b>B.8.2 Skills</b>                                                                                                    | Students can apply Morse signals to encrypt/decrypt a<br>message.                                     |
|                                                        |                                                                                                    | Students can make use of Braille signs to                                                             |

<sup>2</sup> For effective formulation of learning-instructional goals Mager's work regarding the definition of observable actions and Measurable Criteria of performance evaluation under specific conditions, could be useful. Mager, F. (1975). Preparing Instructional Objectives. (2nd ed.). Belmont, CA: Fearon. & Mager, F. (1997). Preparing instructional objectives: A critical tool in the development of effective instruction. Atlanta: The Center for Effective Performance. The verbs could be in accordance to Bloom's knowledge taxonomy, see for example: https://tips.uark.edu/bloomstaxonomy-verb-chart/. It is important to use higher order thinking verbs. Anderson, L. W., & Krathwohl, D. R. (2001). A taxonomy for learning, teaching, and assessing, Abridged Edition. Boston, MA: Allyn and Bacon

 $\overline{a}$ 

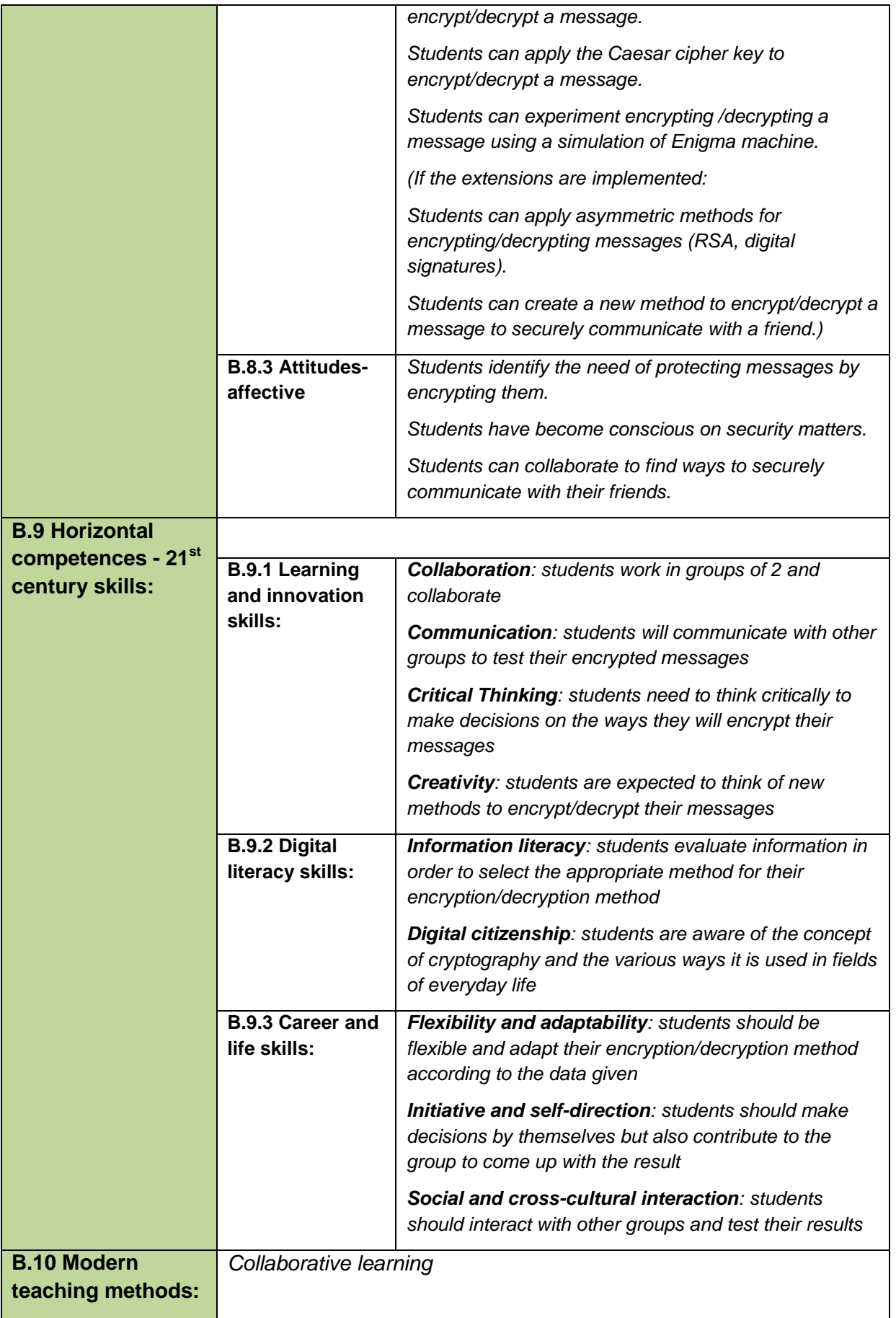

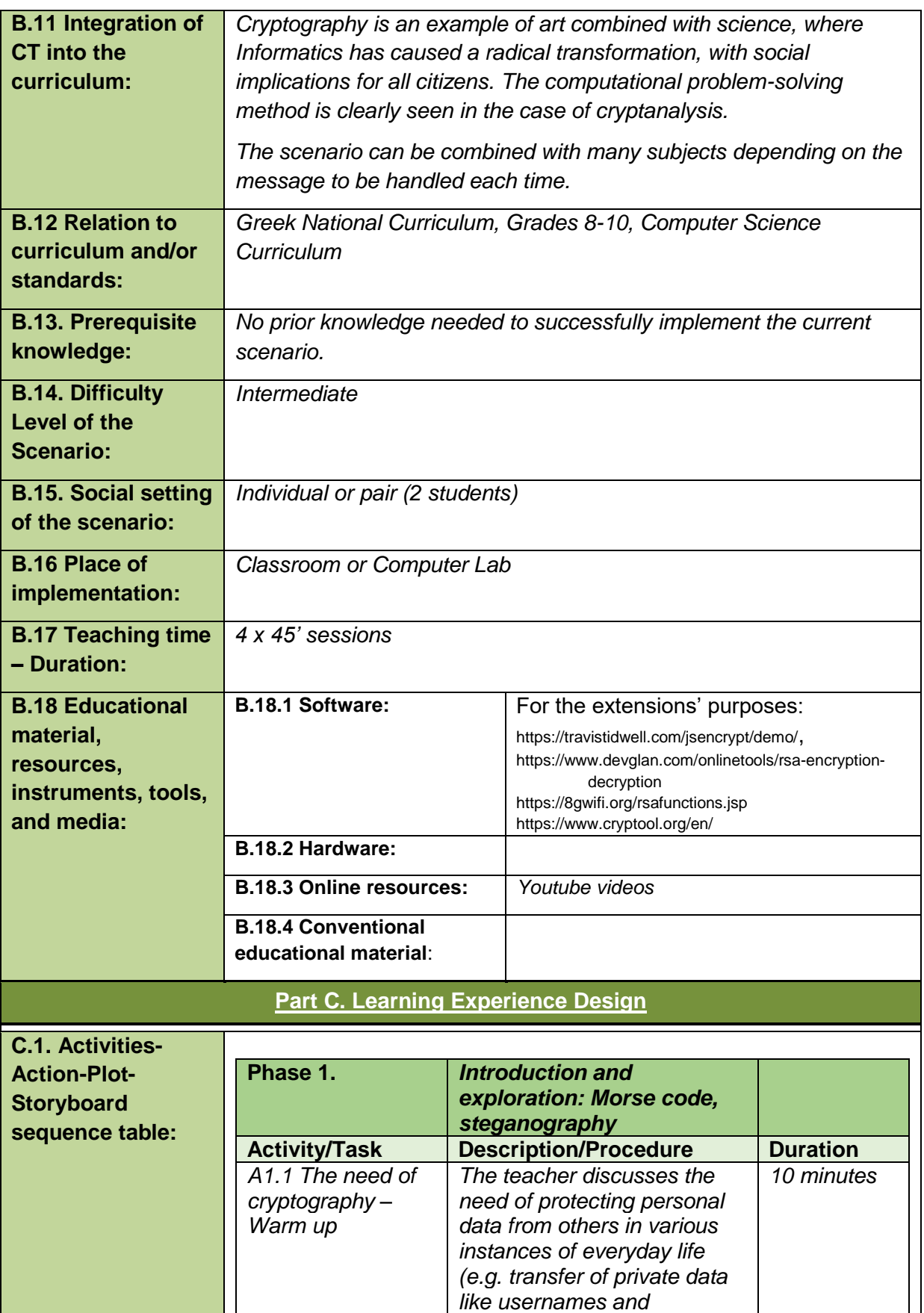

*passwords, credit card credentials etc.) The danger of unauthorised access to* 

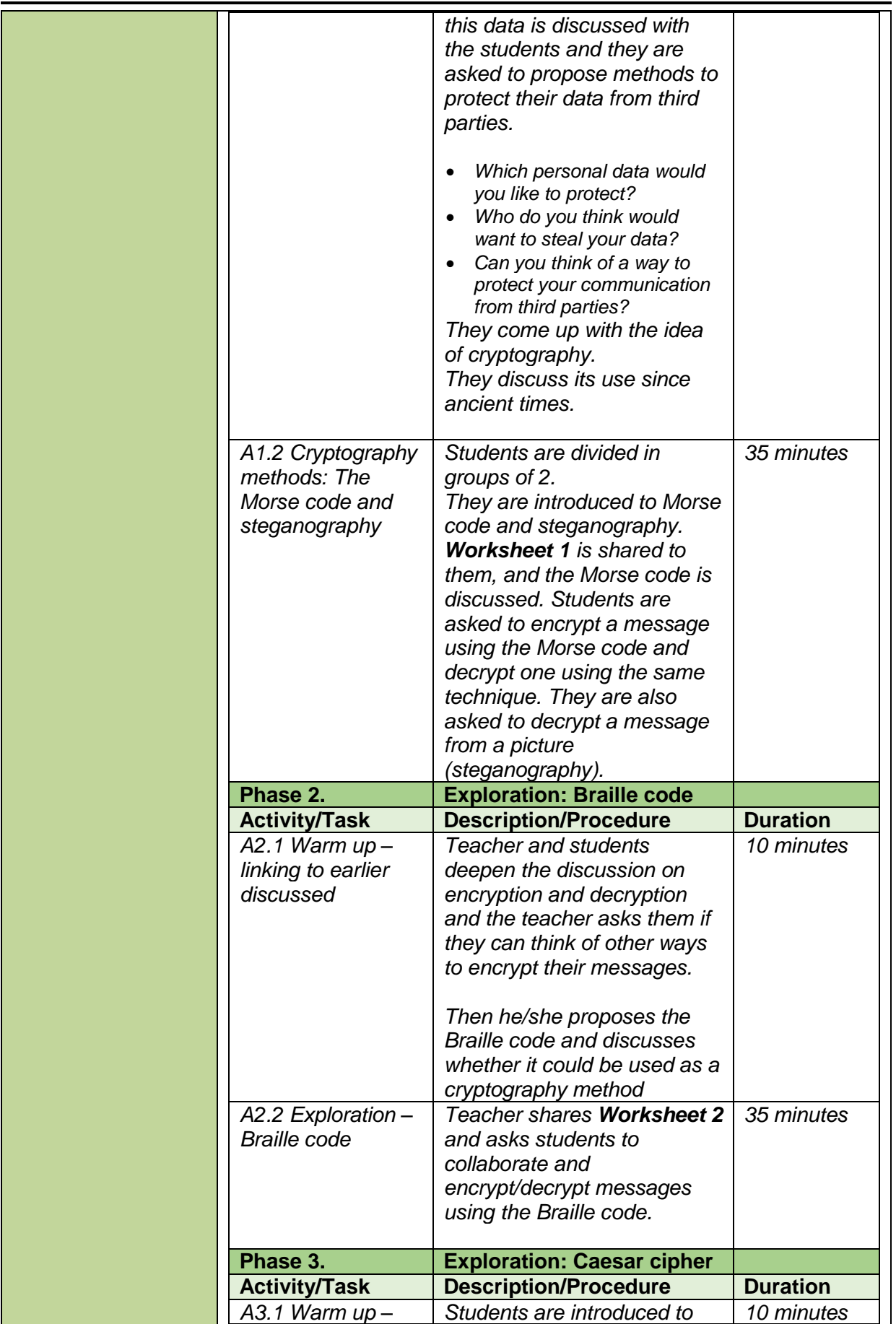

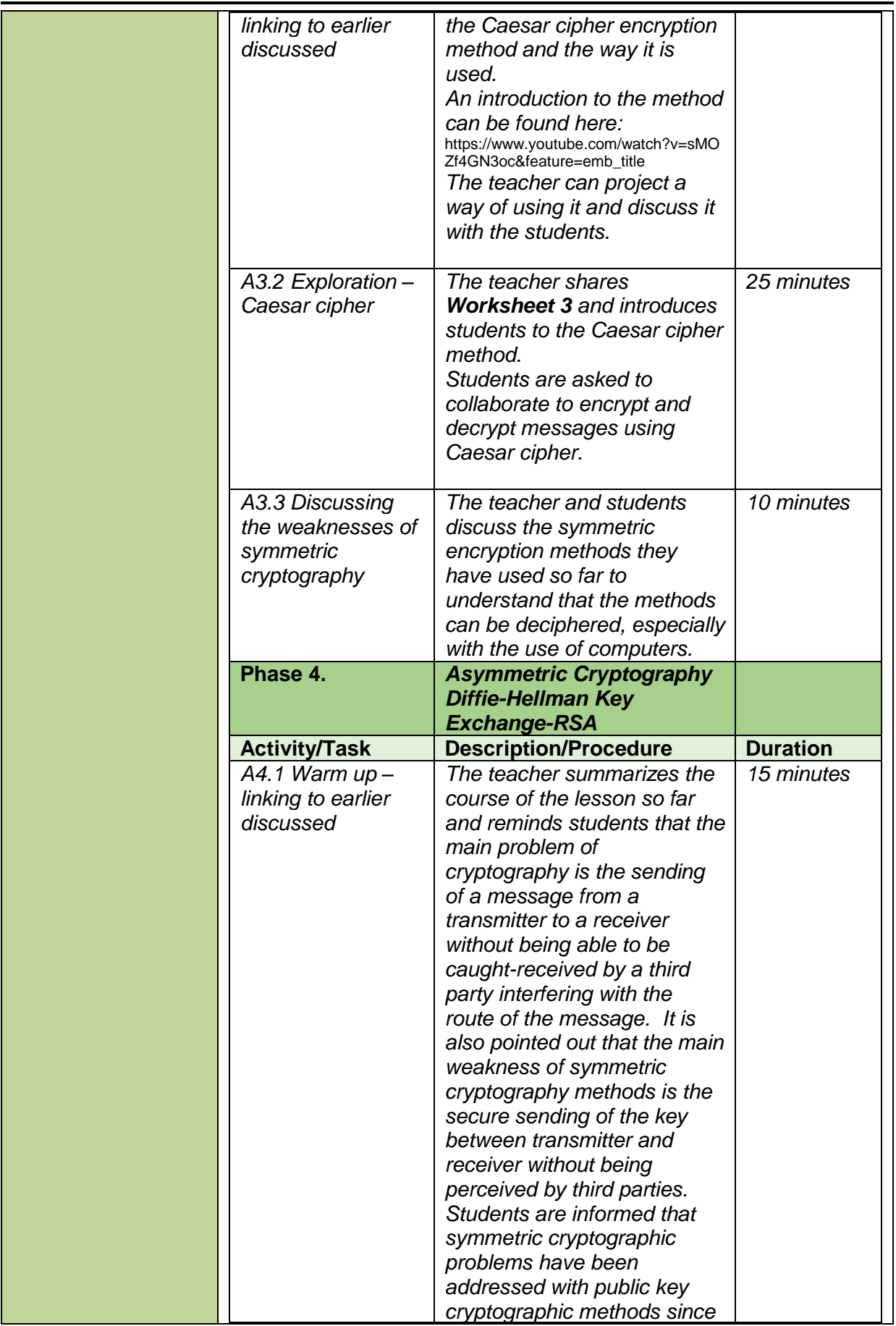

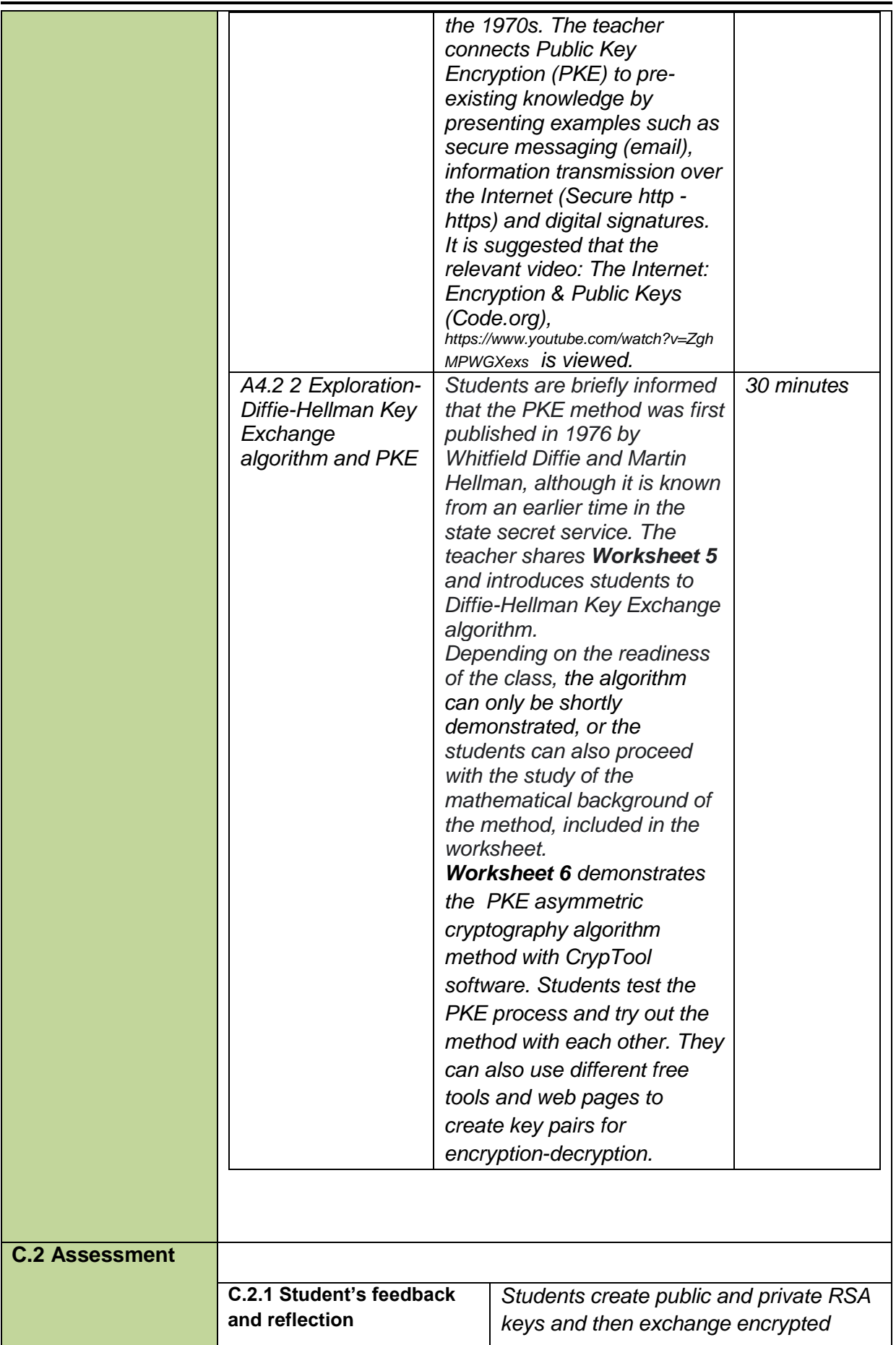

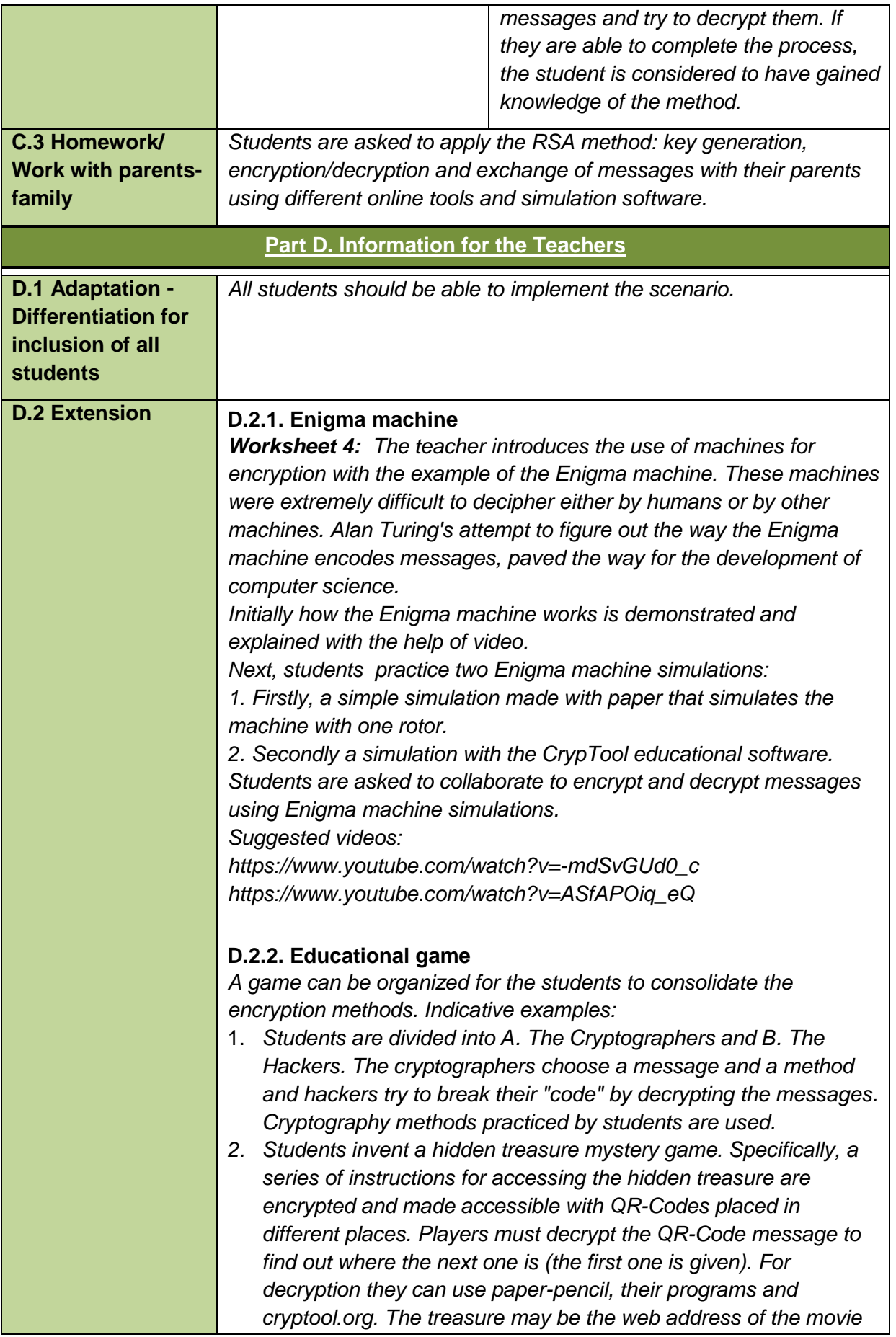

*"imitation game".*

*3. The students can build an escape room. The escape from which will require the decryption of instructions.*

#### **D.2.3. Reflecting on Cryptography**

*Students could:*

- *study and discuss the applications of the RSA method. Observe how intractable data security problems are exploited (e.g. calculating large prime numbers).*
- *discuss and research cryptography and privacy*
- *study cryptography policies and laws. What is the position of the citizens?*

#### *D.2.4. The biography of A. Turing (movie "imitation game")*

*Students can watch the movie "imitation game" which refers to Alan Turing's biography and his efforts to decipher the algorithm on which the Enigma machine is based. Following this students discuss issues of encryption. Additionally themes which extend from this for example history, language, peace education, human rights and sex education may then be explored in co-operation with other subjects such as art, history, biology and other subjects as inter-thematic projects.*

#### *D.2.5. Mathematical Background of RSA Method*

*Students are introduced to the method 's mathematical background. Worksheet 8 illustrates the method with small prime numbers. Students can practice, finding prime numbers mathematically compute private and public keys and encrypt-decrypt messages with the RSA method. Mathematical knowledge of powers and mod operation are prerequisites. This scenario-extension can be combined with Maths (calculations of powers and application of mod rules). D.2.6. Digital Signatures*

*The teacher connects PKE through examples of secure messaging (email), information transmission over the Internet (Secure http https) and digital signatures. The digital signature of documents or messages made using the hidden key for encryption and the public key for decryption is also displayed. The problem of pretense and identification is raised, and the role of certification authorities is introduced. Worksheet 7 helps students to explore the Digital Signature procedure and practice the signing-verification phase with CrypTool software.*

**D.3 Resources** *Youtube*

**D.4 Experience deriving from the** 

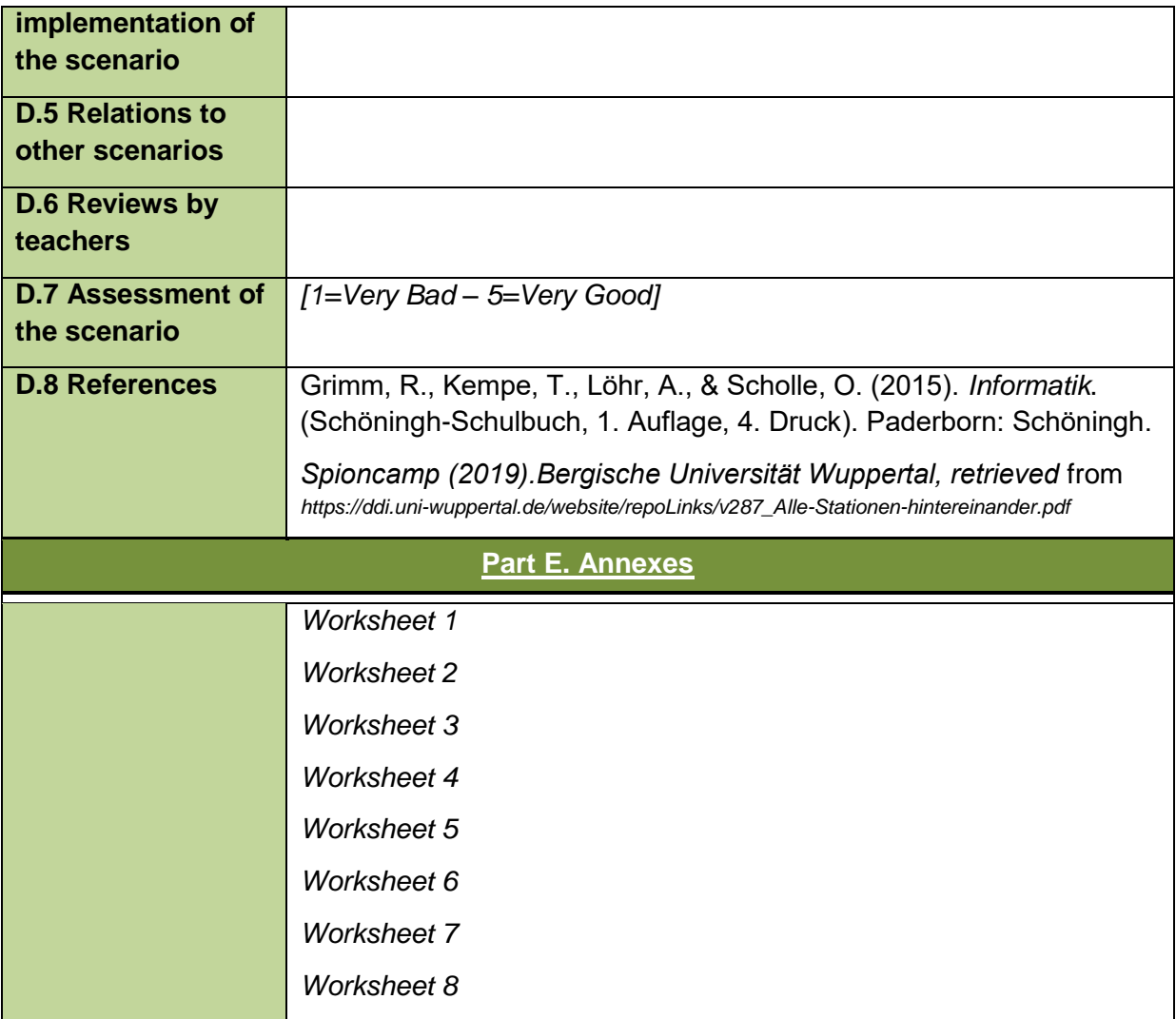

## **CRYPTOGRAPHY**

**Worksheet 1**

Student name(s): \_\_\_\_\_\_\_\_\_\_\_\_\_\_\_\_\_\_\_\_\_\_\_\_\_\_\_\_\_\_\_\_\_\_\_\_\_\_\_\_\_\_\_\_

Group name: \_\_\_\_\_\_\_\_\_\_\_\_\_\_\_\_\_\_\_\_\_\_\_\_\_\_\_\_ Date: \_\_\_\_\_\_\_\_\_\_\_\_\_\_

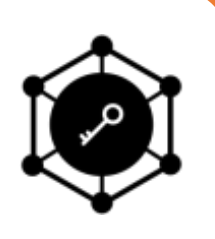

**Cryptography** is the practice of using techniques to securely communicate on the Internet, when trying to exchange private messages. With cryptography you can **encrypt** your messages to avoid third parties from having access to them. The receiver will have to **decrypt** your message to read it.

**1.** Think of a **message** you would like to send to a friend of yours and write it down:

What do you think you should do to **encrypt** your message, so that nobody else understands it? Write down your encrypted message:

What does your friend need to know so that he/she can **decrypt** your message?

\_\_\_\_\_\_\_\_\_\_\_\_\_\_\_\_\_\_\_\_\_\_\_\_\_\_\_\_\_\_\_\_\_\_\_\_\_\_\_\_\_\_\_\_\_\_\_\_\_\_\_\_\_\_\_\_\_\_\_\_\_\_\_\_\_

\_\_\_\_\_\_\_\_\_\_\_\_\_\_\_\_\_\_\_\_\_\_\_\_\_\_\_\_\_\_\_\_\_\_\_\_\_\_\_\_\_\_\_\_\_\_\_\_\_\_\_\_\_\_\_\_\_\_\_\_\_\_\_\_\_

\_\_\_\_\_\_\_\_\_\_\_\_\_\_\_\_\_\_\_\_\_\_\_\_\_\_\_\_\_\_\_\_\_\_\_\_\_\_\_\_\_\_\_\_\_\_\_\_\_\_\_\_\_\_\_\_\_\_\_\_\_\_\_\_\_

In 1832, before the invention of telephones, American Samuel Morse invented a device called the **Morse telegraph**, which was used to transmit messages over long distances. A network of cables was gradually established throughout the country. The cables did not transmit sound but electrical pulses of long or short duration, according to the table below.

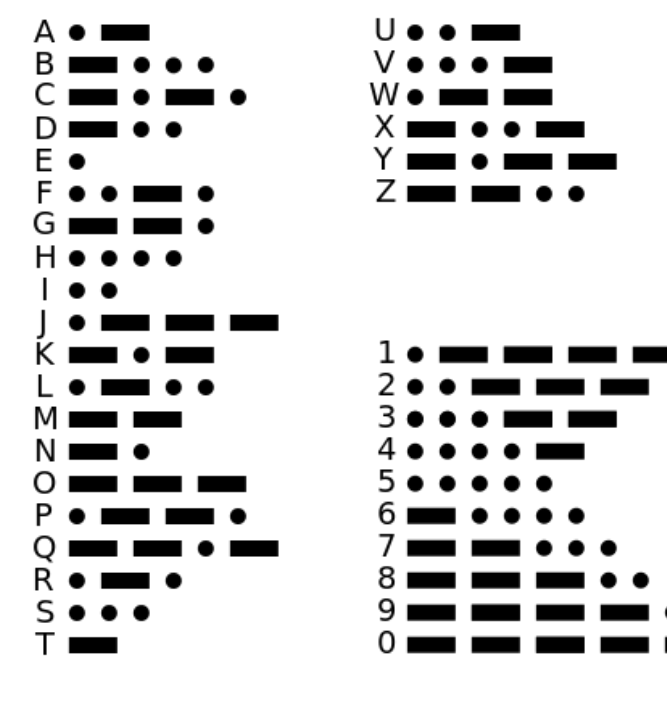

Between letters there was a brief pause and between words a longer one. Light signals could also be used for the transmission of Morse code.

**2.** Based on the table above, can you understand the following message?

**-.-. --- -- .--. ..- - . .-.** 

\_\_\_\_\_\_\_\_\_\_\_\_\_\_\_\_\_\_\_\_\_\_\_\_\_\_\_\_\_\_\_\_\_\_\_\_\_\_\_\_\_\_\_\_\_\_\_\_\_\_\_\_\_\_\_\_\_

\_\_\_\_\_\_\_\_\_\_\_\_\_\_\_\_\_\_\_\_\_\_\_\_\_\_\_\_\_\_\_\_\_\_\_\_\_\_\_\_\_\_\_\_\_\_\_\_\_\_\_\_\_\_\_\_\_

- **3.** What is the Morse signal for **SOS**? (This is the international help signal.)
- **4.** In groups of two, try to send a message to another group of your classmates by flashing a lens to represent Morse signals.

Another way to transmit messages is by hiding them in media, e. g. in pictures. This method is called **steganography**. If you look at the picture below, you may not notice that there is a message hidden in it. But the picture contains a message in Morse code. The long and short stems of the grass are the dashes and dots respectively, while each tuft is a letter.

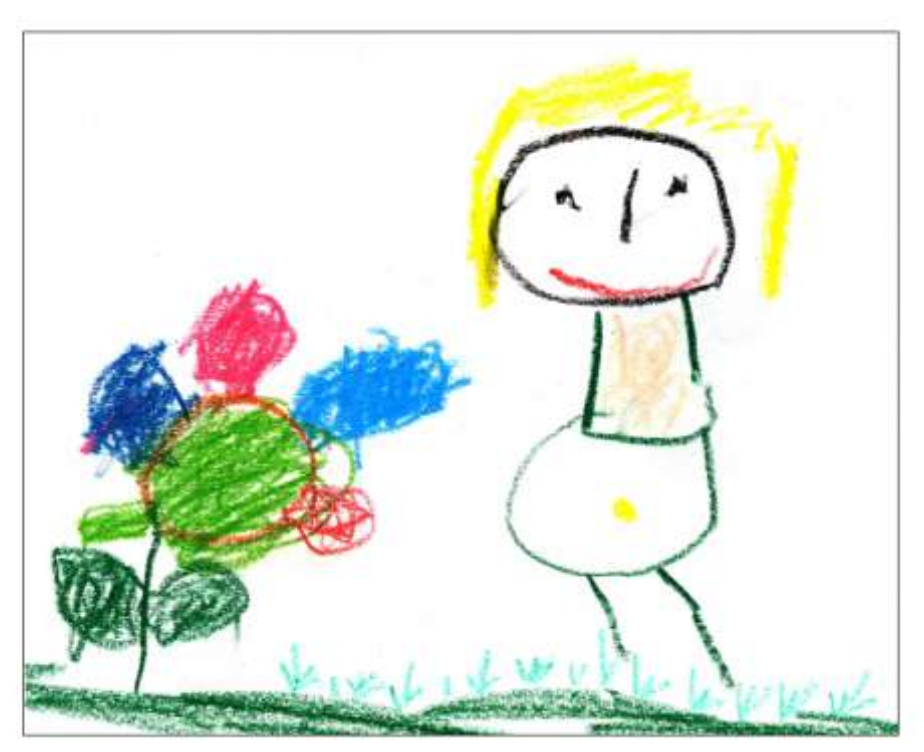

*Spioncamp (2019).Bergische Universität Wuppertal, retrieved* from *[https://ddi.uni](https://ddi.uni-wuppertal.de/website/repoLinks/v287_Alle-Stationen-hintereinander.pdf)[wuppertal.de/website/repoLinks/v287\\_Alle-Stationen-hintereinander.pdf](https://ddi.uni-wuppertal.de/website/repoLinks/v287_Alle-Stationen-hintereinander.pdf)*

- **5.** Can you find the secret message?
- **6.** How would you draw a picture to encrypt a message for your friend?

# **Well done!**

## **CRYPTOGRAPHY**

**Worksheet 2**

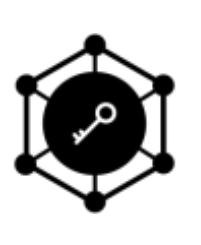

Student name(s): \_\_\_\_\_\_\_\_\_\_\_\_\_\_\_\_\_\_\_\_\_\_\_\_\_\_\_\_\_\_\_\_\_\_\_\_\_\_\_\_\_\_\_\_

Group name: <br>
and the contract of the Date:  $\Box$  Date:

## **BRAILLE CODE**

Louis **Braille** was born in France in 1808 and went blind after an accident at the age of 3. At the age of 14 he developed a font which blind people can read. The font consists of raised points that someone can feel with one's fingers. The Braille signs are depicted in Table1.

#### **Table 1. Braille signs**

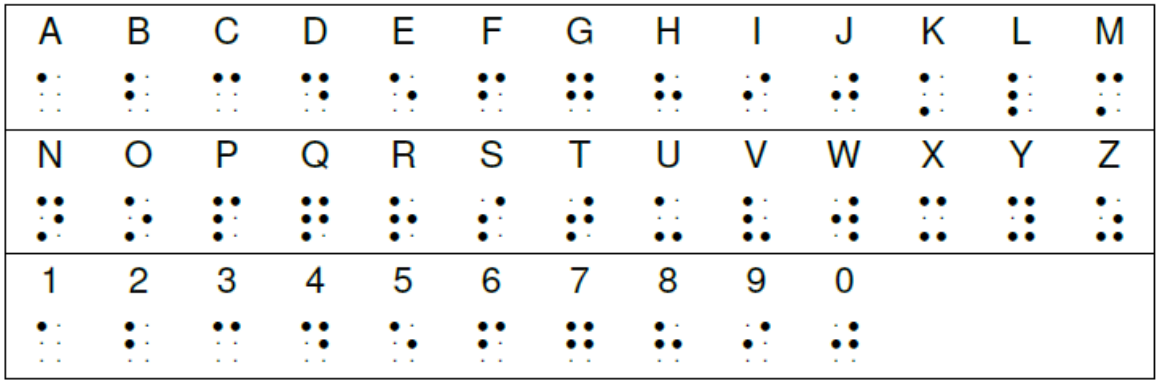

Words and numbers are discerned by using different signs before them. With these signs the reader knows if what follows is a word, or a number:

• when a word follows, or • • when a number follows.

**For example:**

 $\therefore$   $\therefore$   $\therefore$   $\therefore$   $\therefore$   $\therefore$   $\therefore$   $\therefore$   $\therefore$  is the code for School **74**.

1. Can you decrypt the following message?

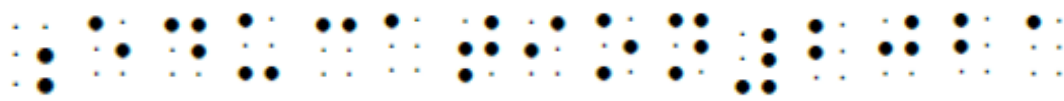

\_\_\_\_\_\_\_\_\_\_\_\_\_\_\_\_\_\_\_\_\_\_\_\_\_\_\_\_\_\_\_\_\_\_\_\_\_\_\_\_\_\_\_\_\_\_\_\_\_\_\_\_\_\_\_\_\_\_

2. Using the tip of your pencil, try to code your name and age by puncturing on the form below.

Use the Braille signs table to see which sign corresponds to each letter.

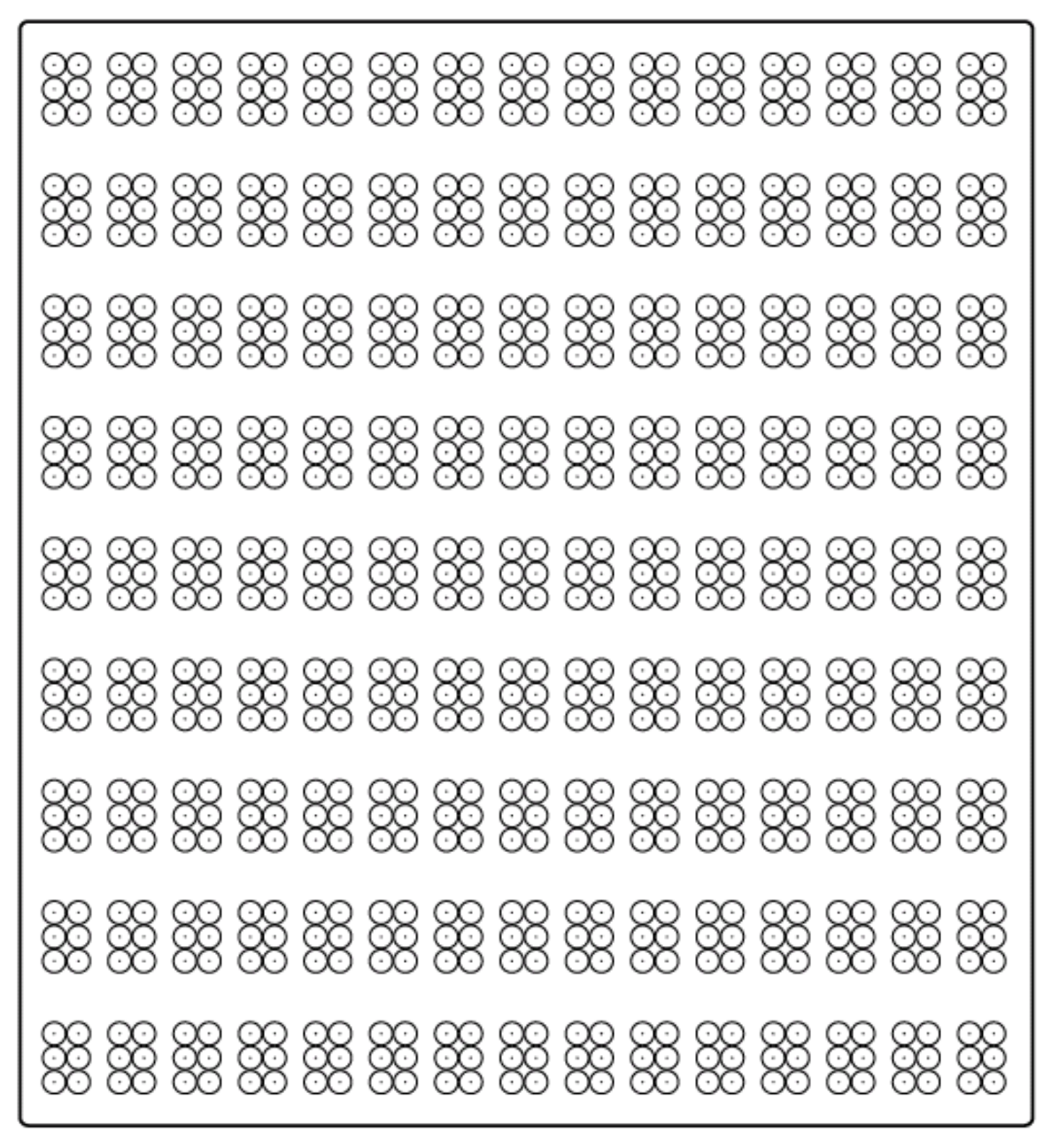

Ask your classmate to read what you wrote with his/her eyes closed, by touch. **GOOD JOB!** 

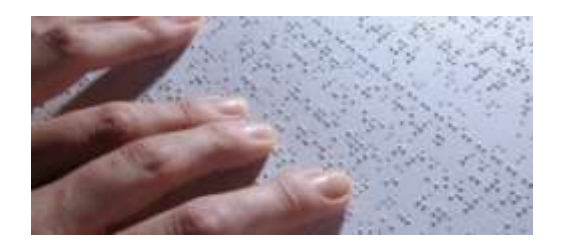

## **CRYPTOGRAPHY**

**Worksheet 3**

Student name(s): \_\_\_\_\_\_\_\_\_\_\_\_\_\_\_\_\_\_\_\_\_\_\_\_\_\_\_\_\_\_\_\_\_\_\_\_\_\_\_\_\_\_\_\_

Group name: <br>
Group name: 
and the set of the set of the set of the set of the Date:

## **CAESAR CIPHER**

**Caesar cipher** (or Caesar code) is one of the most famous and easy encryption systems, used by Julius Caesar (100-44 B.C.) for his private messages. According to this method, each letter of a message is substituted by another letter, some fixed number of positions down the alphabet. The number of positions is defined by the **key**, or **Caesar shift**, e. g. left shift of 3 or right shift of 4 etc.

**Method:** First, you will have to choose a number from 1 to 26, which you will have to share with the receiver. This is called the **key** and the receiver will use it to decrypt your message.

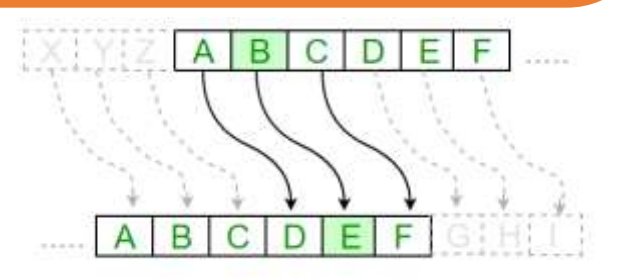

Then you need to write the alphabet in two lines: first the letters from A to Z and then each letter replaced, beginning from the letter in the position right after the key.

For example, in the case where the key is 4, letter A will be replaced by E (the letter after the  $4<sup>th</sup>$  one), letter B will be replaced by F and so on. The first four letters (ABCD) follow right after Z.

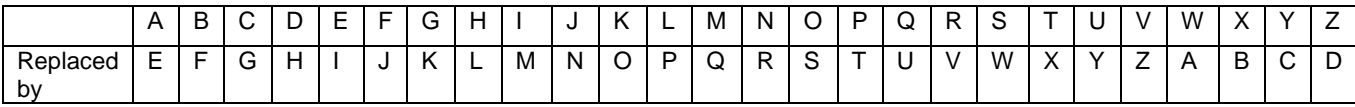

**1.** Based on the above, if you use Caesar cipher key 4, the word **ANNA** will be encrypted to **ERRE**. Can you encrypt the following message using the above method (Caesar cipher key 4)?

## **CRYPTOGRAPHY IS FANTASTIC**:

\_\_\_\_\_\_\_\_\_\_\_\_\_\_\_\_\_\_\_\_\_\_\_\_\_\_\_\_\_\_\_\_\_\_\_\_\_

**2.** Based on the above, can you also decrypt the following message?

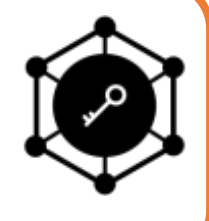

#### **GSQTYXIVW VSGO**:

#### **Variation:**

The method presented can easily be broken, so a variation of it was found. The sender and receiver will have to agree on a **key word**, for example the word **DODEKANISOS** (an island complex in Greece). The key word is written in the beginning of the alphabet (same letters are not repeated). Then you replace each of the other letters with the rest of the letters of the alphabet, beginning from the last letter of the key word. See the example below:

\_\_\_\_\_\_\_\_\_\_\_\_\_\_\_\_\_\_\_\_\_\_\_\_\_\_\_\_\_\_\_\_\_\_\_\_\_\_\_\_\_\_\_\_\_\_\_\_\_

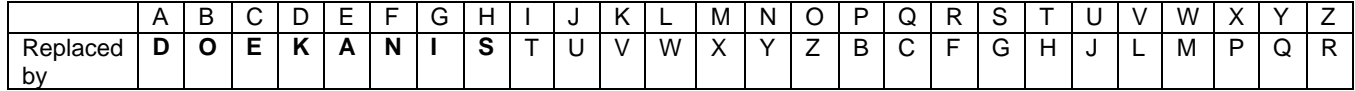

This table will be used for coding and decoding.

**3.** Based on the above variation, if you use the Caesar cipher key **DODEKANISOS**, can you now encrypt the following message?

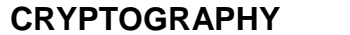

\_\_\_\_\_\_\_\_\_\_\_\_\_\_\_\_\_\_\_\_\_\_\_\_\_\_\_\_\_\_\_\_\_\_\_\_\_\_

**IS** FANTASTIC:

**4.** Also based on the above, can you now decrypt the following message?

#### **GSQTYXIVW VSGO**:

**5.** Do you notice any difference?

\_\_\_\_\_\_\_\_\_\_\_\_\_\_\_\_\_\_\_\_\_\_\_\_\_\_\_\_\_\_\_\_\_\_\_\_\_\_\_\_\_\_\_\_\_\_\_\_

#### **ACTIVITY:**

In groups of two, agree on a key word and create the corresponding table below using Caesar cipher:

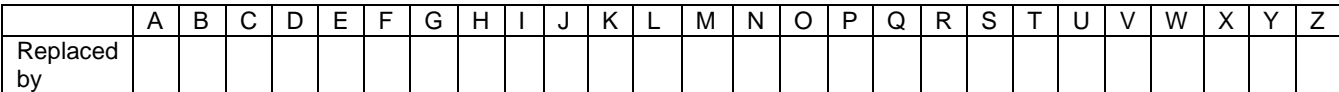

Send an encrypted message to each other. Did you decrypt the message you received correctly?

#### **You now can encrypt and decrypt messages using the Caesar cipher method!**

**Homework:** Why not try to make your own cipher disk?

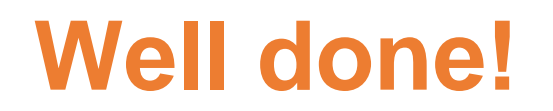

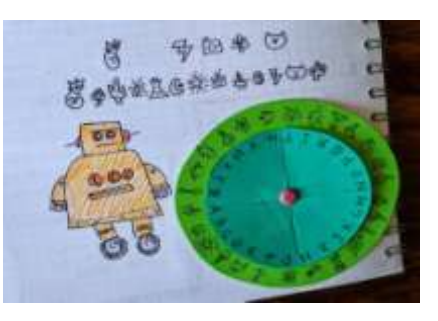

## **ENIGMA CRYPTOGRAPHY MACHINE Worksheet 4**

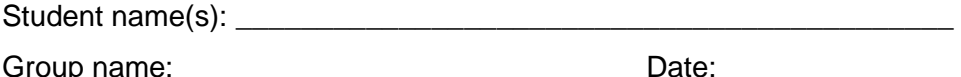

#### **Enigma cryptography machine**

The "Enigma" machine was invented in 1923 by the German engineer Arthur Scherbius. Its name comes from the Greek word "enigma". This machine was originally used for commercial purposes, it was commercially available before World War II but it was modified into many variants and used to encrypt German army orders in World War II. Historical accounts confer that Alan Turing, an employee of the English counterintelligence, managed to break the code. "The imitation game" is a movie which refers to these events and the tragic fate of Turing.

#### **Encryption/Decryption Method**

Next a simplified simulation of the engine is presented. It consists of two wheels, an internal and an external one. The internal wheel rotates while the external wheel stays fixed.

#### **Prerequisite: Both Sender and recipient must possess the machine!**

#### **Encryption instructions:**

- Place the arrow to point it towards the key.
- Then locate the letter of message you want to encrypt.
- Follow the link. This is the first encrypted letter.
- Then turn the arrow to the right so that it points to one letter down (pointing to the next letter of the key clockwise).
- Follow the link. This is the second encrypted letter.
- Do the same for all the letters in the message to be encrypted. Do not forget to rotate the arrow one letter down each time in a clockwise direction.

#### **Example**

1. A key letter has been agreed upon. For example «A». The big arrow of the internal wheel should point to the key letter, that is letter «Α».

- 2. If for example we want to encrypt the word «ΒΥΕ»
- 3. The large arrow on the inner wheel must indicate the key, i.e. «A».
- 4. To encrypt the first letter B, look at its mapping. The letter B corresponds to the letter C. C is therefore the first encrypted letter.

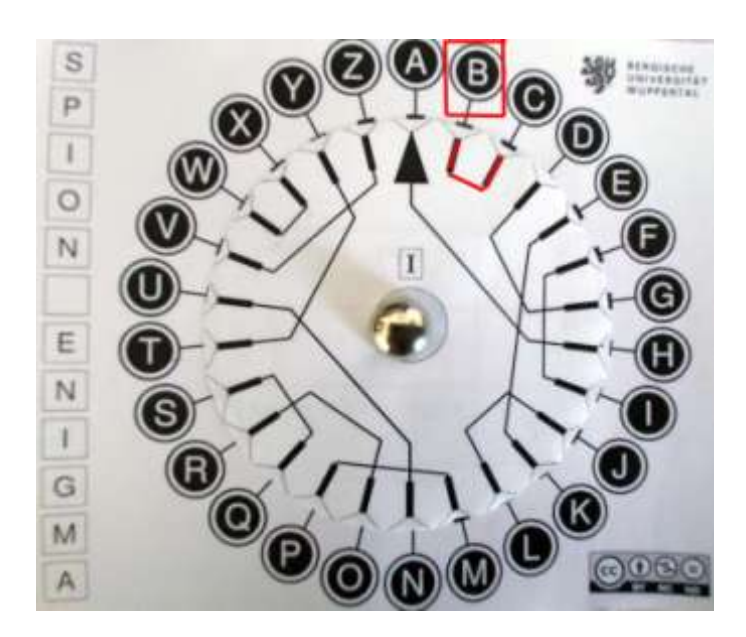

5. To encrypt the next letter, turn the large arrow one position down clockwise. It should now point to B.

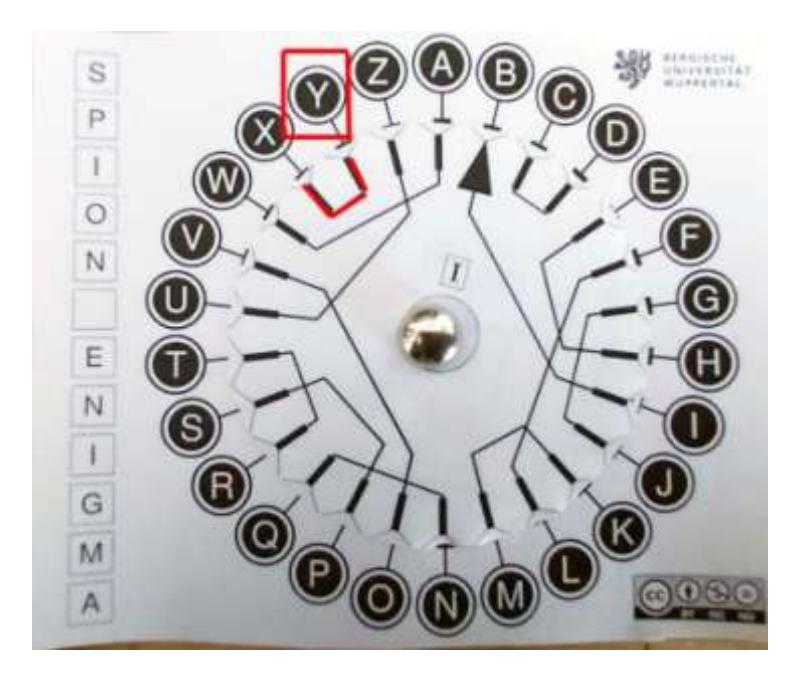

- 6. To encrypt the letter Y notice that Y is connected to X. The second encrypted letter is therefore X.
- 7. Turn the arrow one more position clockwise. It should now point to the letter C.

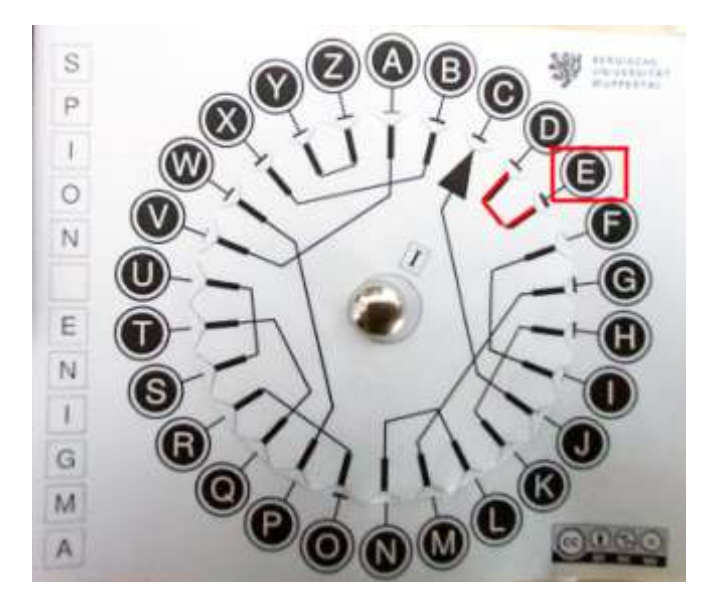

8. To encrypt the letter E notice that E is connected to D. The third encrypted letter is therefore D.

Following the procedure described above, the word **ΒΥΕ** was encrypted in the ciphertext **CXD**.

#### **Decryption instructions:**

- Place the arrow pointing to the letter that is the key.
- Then locate the letter you want to decrypt.
- Follow the link. This is the first letter of the encrypted message.
- Then turn the arrow one letter down (pointing towards the next letter of the key) clockwise.
- Follow the link. This is the second encrypted letter.
- Do the same for all the letters in the message. Do not forget to rotate the arrow one letter at a time in a clockwise direction.

#### **Construction of rotor**

Print the two rotor discs.

Use a CD / DVD holder. In this case, cut the inner grey circle.

Alternatively use a (blister drawing pin)

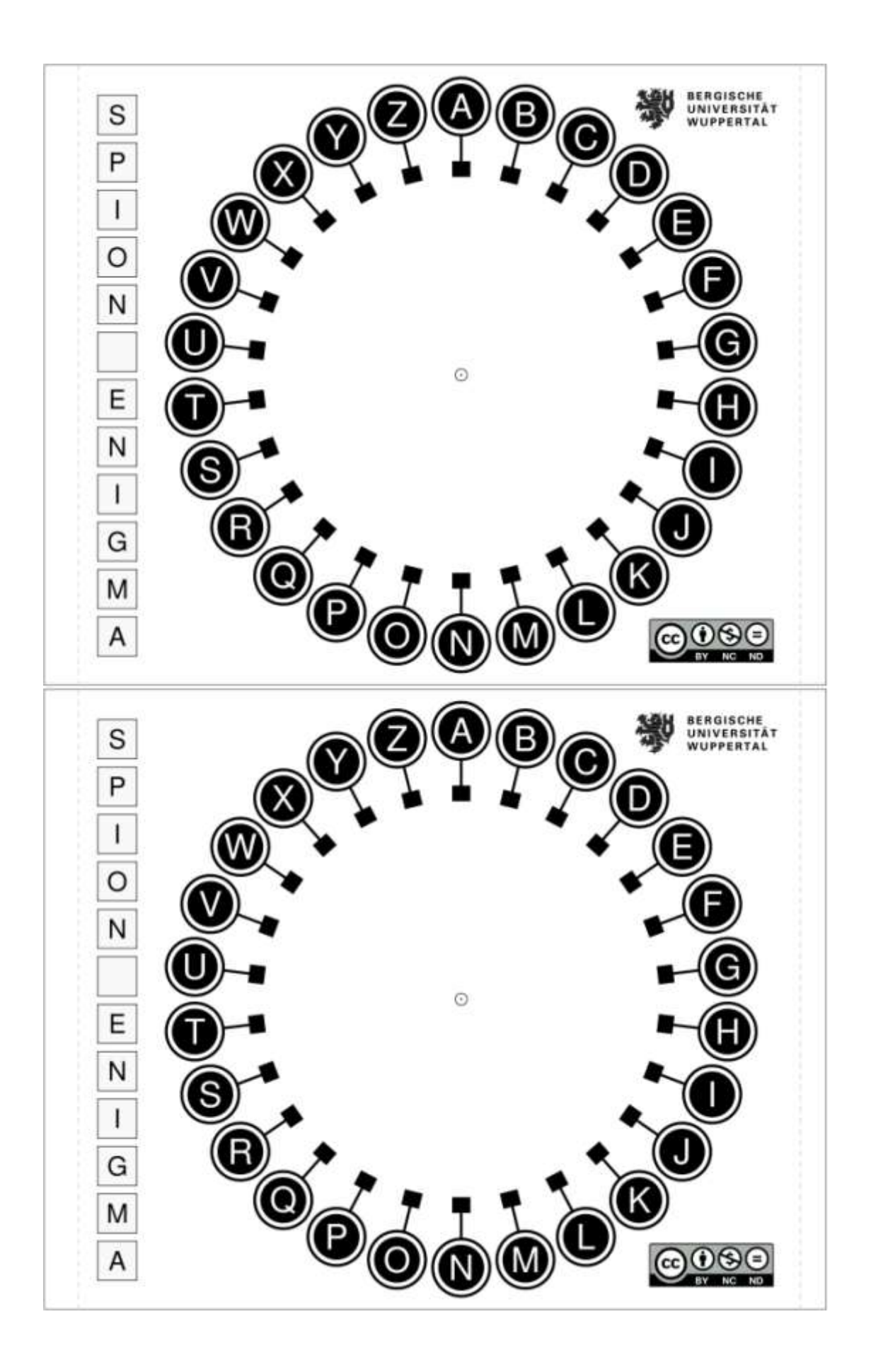

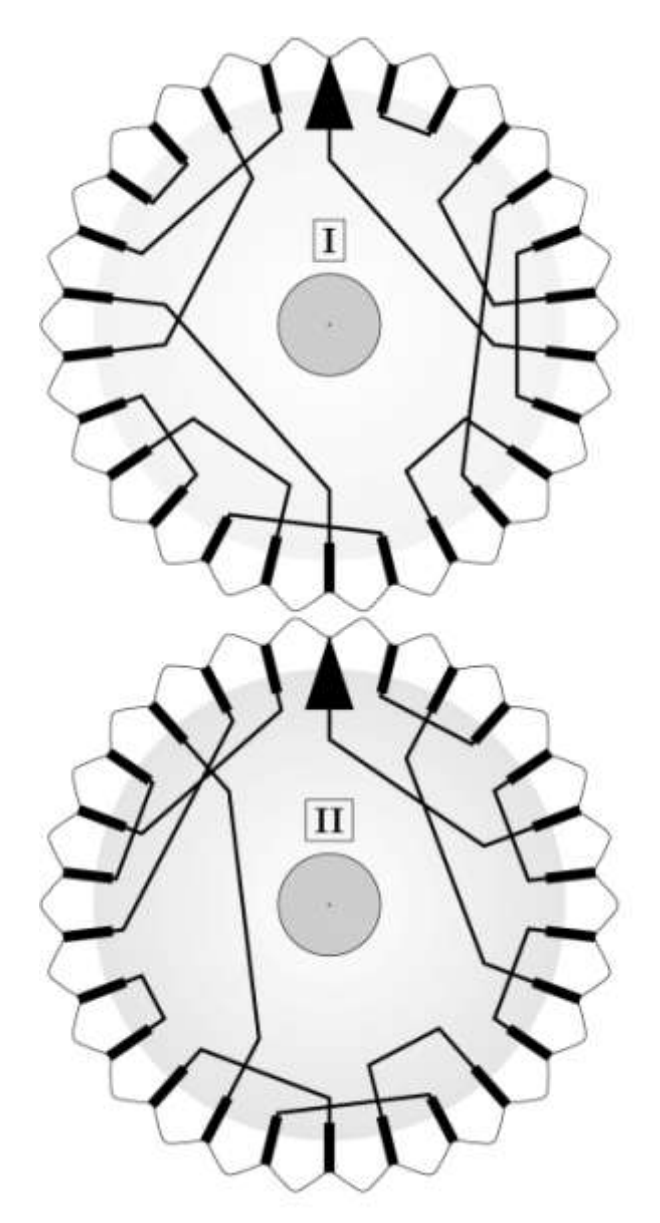

*Spioncamp (2019).Bergische Universität Wuppertal, retrieved* from *[https://ddi.uni](https://ddi.uni-wuppertal.de/website/repoLinks/v287_Alle-Stationen-hintereinander.pdf)[wuppertal.de/website/repoLinks/v287\\_Alle-Stationen-hintereinander.pdf](https://ddi.uni-wuppertal.de/website/repoLinks/v287_Alle-Stationen-hintereinander.pdf)*

## **Extension of Worksheet 4**

#### **Activity 1**

#### **Simulation with C***rypTool*

The Enigma Machine itself uses three such rotors which are in fact cylinders. For an introduction to the operation of the Enigma Machine watch the two videos suggested here.

[https://www.youtube.com/watch?v=-mdSvGUd0\\_c](https://www.youtube.com/watch?v=-mdSvGUd0_c) [https://www.youtube.com/watch?v=ASfAPOiq\\_eQ](https://www.youtube.com/watch?v=ASfAPOiq_eQ)

Let's try an example of simulation that is close to reality.

Download the simulation-tool cryptool1.4.41 <https://www.cryptool.org/de/cryptool1>

From the [www.cryptool-online.org](http://www.cryptool-online.org/) site.

Open the menu and choose *Individ. Procedures/Visualisation of algorithms /Enigma*

#### **How can I encrypt a plain text?**

- The first step is to make up a key. In this case, a key consists of two parts.
- The second step is to decide which pairs of letters should be exchanged or trans- positioned in the plugboard, e.g. A to B and also F to X. Notice that rotor settings at the beginning of the text entry, must be chosen for all three rotors e.g. F-E-S.
- The third step is to "RESET" the whole machine to the "initial state" by clicking on "RESET". The machine is now ready to encrypt the first sample.
- The fourth step is to drag the small yellow circle underneath A to B and release the mouse button. Thus, A and B have been exchanged. Please exchange F and X in that same way.
- The fifth step is to set the mentioned rotor settings by pressing the buttons "<" or ">" above each specific rotor. Each click of the mouse puts a rotor one position forward in the indicated direction.
- Finally, the word "welcome" is typed in. The line "Output:" should show the ciphertext i.e."DBRZNUP". The encrypted text looks completely different compared to the original, the only similarity is the same number of letters.

![](_page_47_Figure_0.jpeg)

#### **Activity 2**

#### **Encrypting –Decrypting with Simulator of Enigma-machine (CryptTool)**

Students are divided into two groups: an encryption and a decryption group Using Cryptool software each group respectively encrypts or decrypts messages after having initially agreed on the values that the rotors will have and two letter transpositions.

![](_page_47_Picture_4.jpeg)

#### **Cut around the edges of the three text boxes below.**

#### **Secret memorandum for encrypting and decrypting groups** 1. Set the rotor values (Α-Ζ, English alphabet)

- rotor  $1=$ rotor 2= rotor3=
- 2. Set the letter alternation

 $\ldots \rightarrow \ldots$ 

**To be kept top secret**

#### **Instructions for the encrypting group**

Open CrypTool *(Individ. Procedures/Visualisation of algorithms /Enigma*).

Set the rotors as agreed

Set the letter transpostions

Enter the text for encrypting

Send the encrypted text to your decrypting group

#### **Instructions for the decrypting group**

Open CrypTool *(Individ. Procedures/Visualisation of algorithms /Enigma*).

Set the rotors as agreed

Set the letter transpositions

Enter the text for decrypting

Check the decrypted message

## **Asymmetric Encryption: Diffie- Hellman algorithm Worksheet 5**

Student name(s):  $\Box$ 

Group name: \_\_\_\_\_\_\_\_\_\_\_\_\_\_\_\_\_\_\_\_\_\_\_\_\_\_\_\_ Date: \_\_\_\_\_\_\_\_\_\_\_\_\_\_

#### **Diffie- Hellman algorithm**

## **Method**

Cryptography flourished when it became possible for the sender to encrypt the message with a secret key, send another public key to the recipient, and allow the recipient to decrypt the message using only the public key. Any third party who has access to the public key cannot decrypt the message!!! This is why such a process was called **asymmetric encryption**: But is such a thing possible?

For many years it was considered impossible to exchange a key that even if a third party knew it, it could not decode the encrypted message. In 1976 Martin Hellman, Whitfield Diffie and Ralph Merke developed the Diffie-Hellman algorithm which allows two parties to agree on a key, which even a third party would not know how to decrypt the message.

The diagram below (wikimedia.org) illustrates the steps for sending a message. Two different keys for encryption and decryption are used. Each user freely provides his public key to be sent encrypted messages that only he can decrypt with his secretprivate key.

![](_page_49_Figure_9.jpeg)

Let's explain it with an example: Bob and Alice agree to use a key number. A third party Ismene can obtain (by eavesdropping !!!) the public key number. Bob and Alice use the key to encode and decode messages which are then exchanged, not secretly, Ismene can see them, but she cannot encrypt them.

Bob and Alice apparently agree at first to use a **prime** number p. They must also agree on a **natural** number, say c. You should c <p.

Bob then chooses a positive integer  $\alpha$  (less than p) which he keeps secret.

Alice also chooses a positive integer β (less than p) which she keeps secret.

Bob and Alice can calculate the **key** "**K"** based on the formulas given in the table below. Ismene could know p, c, A and B but cannot calculate the key K because she does not know α and β.

![](_page_50_Picture_286.jpeg)

*Reference: Spioncamp (2019).Bergische Universität Wuppertal, retrieved* from *[https://ddi.uni](https://ddi.uni-wuppertal.de/website/repoLinks/v287_Alle-Stationen-hintereinander.pdf)[wuppertal.de/website/repoLinks/v287\\_Alle-Stationen-hintereinander.pdf](https://ddi.uni-wuppertal.de/website/repoLinks/v287_Alle-Stationen-hintereinander.pdf)*

Here is an example with numbers

![](_page_50_Picture_287.jpeg)

![](_page_51_Picture_208.jpeg)

The key that Bob and Alice will use is 4. This key can be used to encrypt and decrypt messages.

*You can use the Windows calculator in scientific view to calculate powers and divisions with mod.*

**Question:** Is it possible for Ismene to find the key K?

**Answer:** Yes by trying combinations of numbers from 0 to p.

In case p is small, as here, finding the key is easy. But if the numbers to be chosen are large then it is impossible even with the fastest computers available to find the key through number testing.

**Activity 1**

Compute key Κ applying Diffie- Hellman algorithm for numbers p=7 και c=4

![](_page_51_Picture_209.jpeg)

## **Asymmetric Encryption: PKE (RSA) Procedure Worksheet 6**

Group name: \_\_\_\_\_\_\_\_\_\_\_\_\_\_\_\_\_\_\_\_\_\_\_\_\_\_\_\_ Date: \_\_\_\_\_\_\_\_\_\_\_\_\_\_

#### **Activity 1**

The operation of the RSA algorithm will be demonstrated in two parts with CrypTool:

a. The generation of an RSA key,

Student name(s):

b. The encryption and decryption of messages

According to RSA, encrypted communication between two parties requires:

1. a public key, which consists of a pair of numbers (N, e)

2. a private key, which also consists of a pair of numbers and which remain secret (N, d)

#### **Generation of RSA keys**

### To create an RSA key select **Individual Procedures \ RSA Cryptosystem \ RSA Demonstration**.

For the RSA key, two different prime numbers, p and q are needed.

Enter two prime numbers into the fields **Prime number p** and **Prime number q**, or generate two random prime numbers, p and q.

As an example we wish to generate a random 256-bit RSA key. To do this, click on the **Generate prime numbers…** button. Similarly to menu selection **Indiv. Procedures \ RSA Demonstration \ Generate Prime Numbers…**, a dialog box

opens in which to generate prime numbers p and q. For prime number p, choose 2^127+2^126 as the **lower limit** and 2^128 as the **upper limit**, and activate for the value range the radio button, **Both are equal**. When you click on **Generate prime numbers**, two prime numbers p and q of bit length between 127.5 and 128 are generated. When p and q are multiplied together, the result is RSA modulus N of bit length greater than  $2*127.5 = 255$ , i.e. a 256-bit RSA key.

Prime numbers can be generated as often as you like. If you click on the **Apply primes** pushbutton, prime numbers p and q are passed to the RSA dialog. At the same time RSA modulus N is calculated, also the Euler phi function phi(N).

The next step is to determine the public RSA key e, a number that is coprime to phi(N). Sometimes it is not easy to find such a number. For this reason we offer a small tip: the number  $e = 2^{n}16+1 = 65537$  (= 1000000000000000001 binary) is in practice always coprime to phi(N).

Click on the **Update parameters** pushbutton, and the secret RSA key d will then be calculated from the number e.

You can now encrypt and decrypt messages.

#### **2. Encryption or decryption of messages using the RSA key pair**

Once you have generated the RSA key, you can encrypt and decrypt messages.

You can view an example below:

![](_page_53_Picture_66.jpeg)

**Activity 2**

Students are divided into two groups (one group encrypts, the other decrypts).

Step 1

Activity for both groups: the creation of public and private key pairs.

Step 2

The Encryption group encrypts a message.

Step 3

The encrypted message is sent to the decryption group

Step 4

The decryption group decrypts the encrypted message

#### **Activity 3**

The operation of the RSA algorithm will be demonstrated alternatively in other simulation software:

- *[https://travistidwell.com/jsencrypt/demo/,](https://travistidwell.com/jsencrypt/demo/)*
- *<https://www.devglan.com/online-tools/rsa-encryption-decryption>*
- *<https://8gwifi.org/rsafunctions.jsp>*

Students can:

- 1. Create RSA keys
- 2. Encrypt/Decrypt and exchange messages

## **Asymmetric Encryption: Digital Signature – Worksheet 7**

Student name(s): \_\_\_\_\_\_\_\_\_\_\_\_\_\_\_\_\_\_\_\_\_\_\_\_\_\_\_\_\_\_\_\_\_\_\_\_\_\_\_\_\_\_\_\_

Group name:  $\Box$ 

### **Method**

#### **Create and verify digital signature**

The use of the digital signature involves two procedures: the creation of the signature and its verification. Below, the actions of the sender and the recipient are described step by step in order to facilitate understanding of the digital creation and verification signature mechanism.

#### **Sender**

- 1. The sender using a hash algorithm (one way hash) creates the summary of the message (message digest) to be sent. A series of digits of a certain length will be generated regardless of the size of the message.
- 2. The sender encrypts the above using the private key. The digital signature is thus produced and consists of a series of digits.
- 3. The encrypted summary (digital signature) is attached to the text and the digitally signed message is transmitted over the network (note that message can be encrypted by its sender with the use of the public key).

#### **Recipient**

- 1. The recipient separates the digital signature from the message.
- 2. The recipient creates the message summary by applying the same hash algorithm as the sender to the message received.
- 3. The digital signature is decrypted using the sender's public key and a digital signature summary is produced.
- 4. The message and digital summaries are compared and if they are found to be the same, it means that the message received by the recipient is intact. If on the other hand they are found to be different, then the message sent has been subjected to change.

The diegram below illustrates the signing process (digital signature)

![](_page_56_Figure_0.jpeg)

#### **Activity: Practicing the Digital Signature process with CrypTool.**

- 1. The public key pair is created from the menu: Digital signature/PKI/Generate keys (additionally PIN is required)
- 2. Next the text for encryption is typed in or the file to be encrypted is uploaded.
- 3. Digital Signatures/Sign Document command is then chosen. It is necessary to specify
	- a. The Hash function algorithm (MD2, MD5 etc)
	- b. The signature algorithm (RSA etc)
	- c. The public key pair
- 4. Sign

![](_page_57_Picture_29.jpeg)

- 5. Save the produced file and send to recipients. This file contains
	- a. The signature
	- b. The content to be sent

The team that will receive the file containing the signature and the content can confirm the signature (which guarantees that the text has reached intact), choosing Digital /signature/PKI/Verify Signature

## **Asymmetric Encryption: RSA Procedure-Mathematical Background**

#### **Worksheet 8**

Student name(s): \_\_\_\_\_\_\_\_\_\_\_\_\_\_\_\_\_\_\_\_\_\_\_\_\_\_\_\_\_\_\_\_\_\_\_\_\_\_\_\_\_\_\_\_ Group name: \_\_\_\_\_\_\_\_\_\_\_\_\_\_\_\_\_\_\_\_\_\_\_\_\_\_\_\_ Date: \_\_\_\_\_\_\_\_\_\_\_\_\_\_

## **Method**

 **The table below shows the RSA procedure** (prerequisite knowledge: prime numbers,

![](_page_58_Picture_177.jpeg)

![](_page_58_Picture_178.jpeg)

The philosophy of the algorithm is that calculations in one direction are easy, but much more difficult in another direction. The RSA method is based on the mathematical fact that it is easy to calculate the product of two prime numbers, but it is very difficult to factorize this product, that is, to find the factors from which it is formed. In this case (if we limit ourselves to small numbers, it is possible with tests to calculate the private key d with tests).

But when the numbers are large, the order of 200-300 digits is extremely timeconsuming even with the fastest computers to calculate d. It is "computationally impossible" to calculate it. The factorization of small numbers, for example in our example of 33, is easy. We find "by hand that 33" is produced by multiplying 3 by 11. There are also applications that can factorize numbers, such as the one given in the link *<https://www.mathpapa.com/factoring-calculator/>*

![](_page_59_Picture_183.jpeg)

#### **Activity: Mathematical Background of RSA Method**

#### **Choose two prime numbers p and q and then apply RSA Method.**

You can use the Windows calculator in scientific view to calculate powers and divisions with mod or apply mod rules.

#### **Mod rules**

 $(x+y)$  mod  $b = x$  mod  $b + y$  mod  $b$  $(x+y)$  mod b = x mod b  $\cdot$  y mod b

This makes it easy to calculate powers modulo a number  $(x^{y+z})$  mod b =  $(x^y \cdot x^z)$  mod b =  $(x^y \text{ mod } b \cdot x^z \text{ mod } b)$  mod b

#### **References**

Grimm, R., Kempe, T., Löhr, A., & Scholle, O. (2016). *Informatik*. (Schöningh-Schulbuch, 1. Auflage, 4. Druck). Paderborn: Schöningh (p. 280-284)

![](_page_60_Picture_0.jpeg)

![](_page_60_Picture_1.jpeg)

Computational Thinking at School

**Erasmus+ KA201 Project: 2019-1-EL01-KA201-062883**